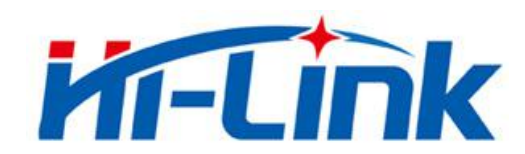

## **Shenzhen Hi-Link Electronic Co., Ltd.**

# **HLK-B35 User Manual**

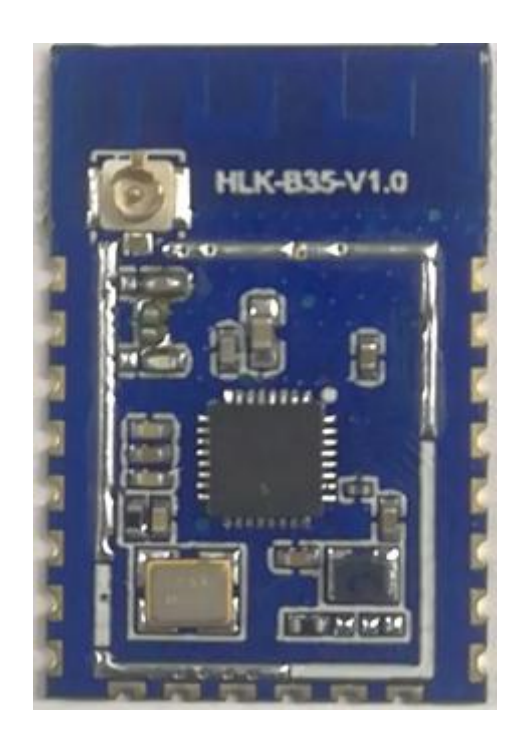

Version: V1.0 Revise date: 2020年11月19日 Reserved © Shenzhen Hi-Link Electronic Co., Ltd

## **CONTENTS**

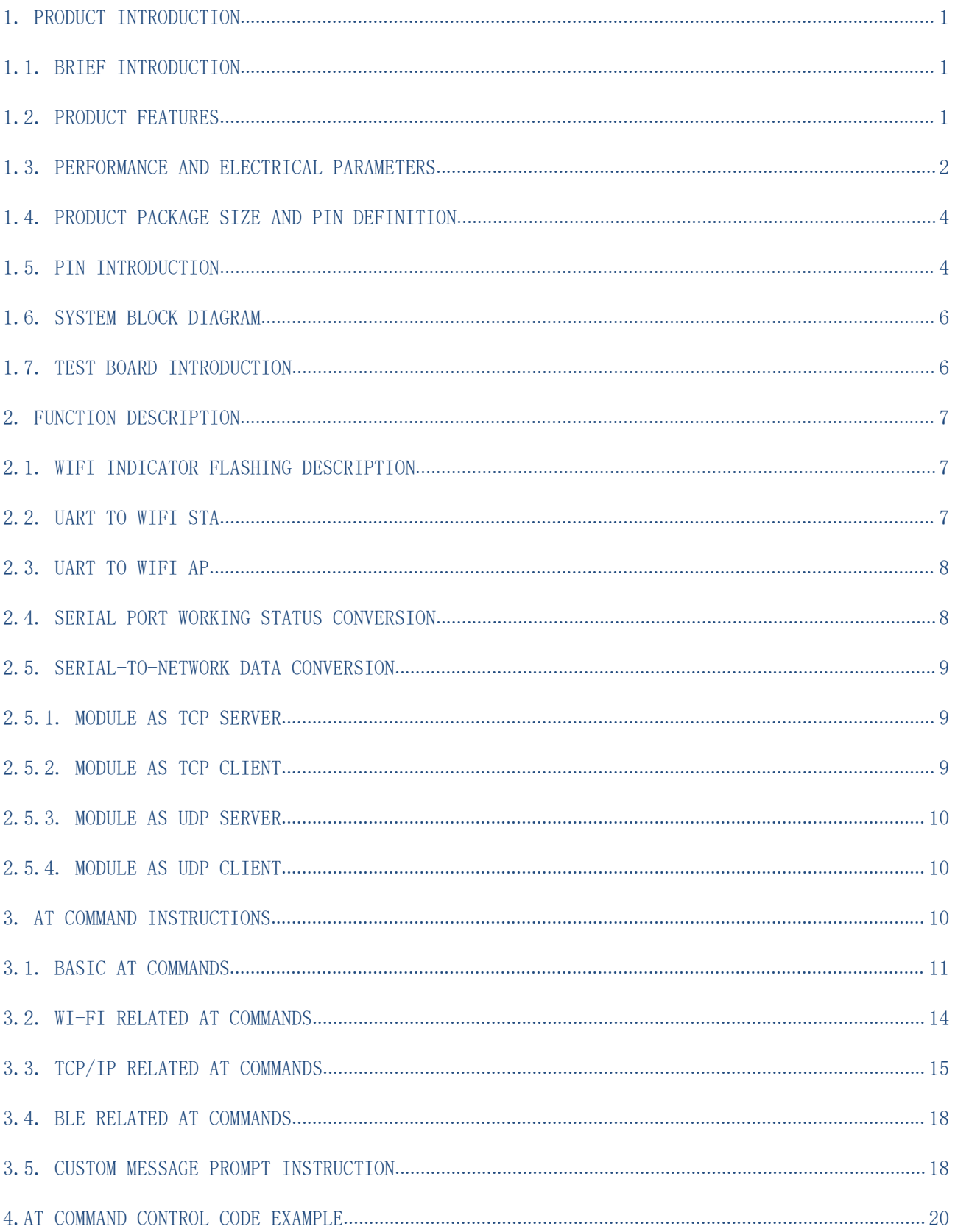

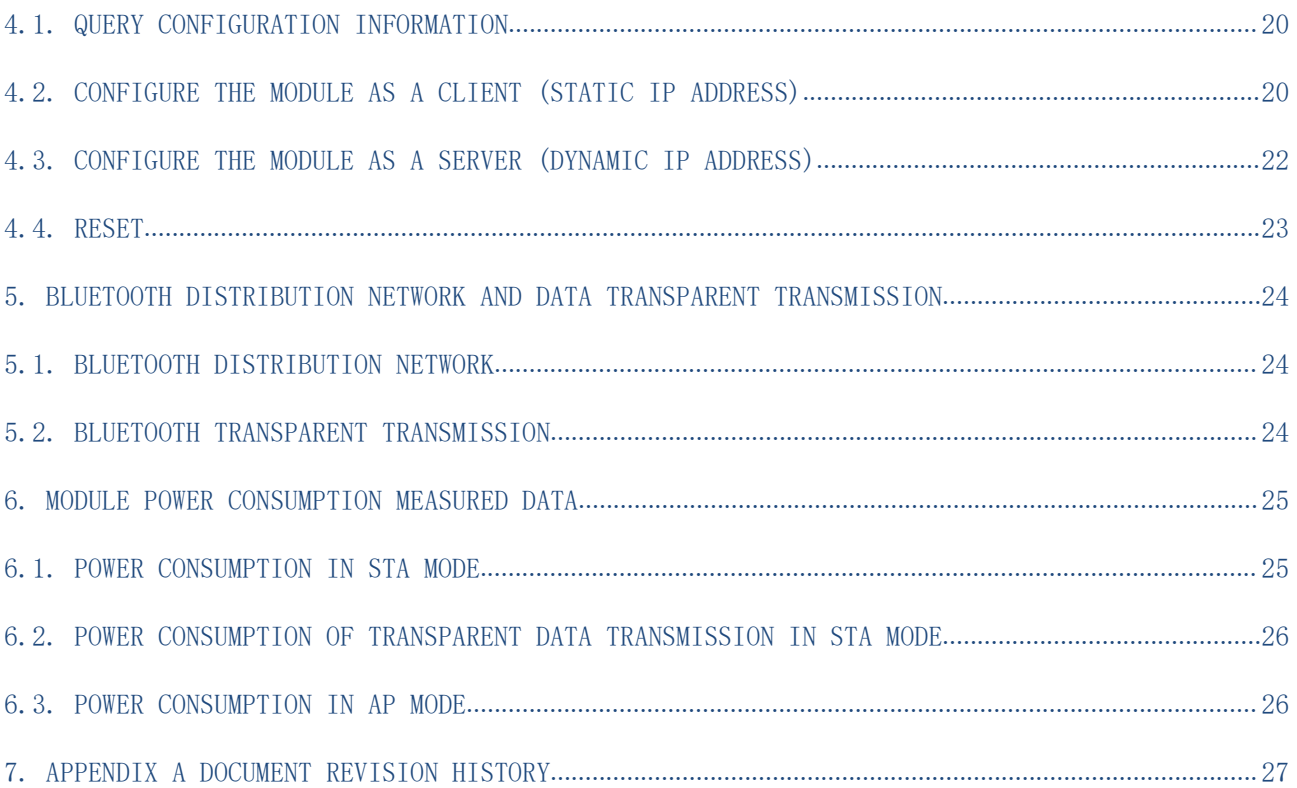

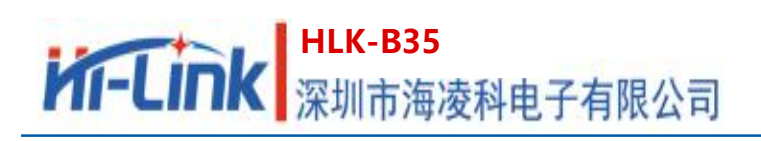

## **1. Product Introduction**

#### **1.1. Brief introduction**

HLK-B35 is a low-cost embedded UART-WIFI (serial-wireless network) module launched by Hi-link Electronics. It is a Wi-Fi + BLE combined chipset for low-power and high-performance application development.

This product is based on an embedded module that conforms to network standards through a serial interface, with an embedded TCP/IP protocol stack, which can realize the conversion between the user's serial port and the wireless network (WIFI/BLE).

With the HLK-B35 module, the traditional serial device can transmit its own data through the Internet without changing any configuration, providing a complete and fast solution for the user's serial device to transmit data through the network.

## <span id="page-3-0"></span>**1.2. Product Features**

- Wireless subsystem includes 2.4G radio, Wi-Fi802.11b/g/n and BLE5.0 baseband/MAC design
- Microcontroller includes 32-bit RISC CPU with FPU (floating point unit), cache and memory power management unit to control low power consumption mode
- DFS (Dynamic Frequency Scaling) main frequency support from 1MHz to 192MHz
- Support XIP QSPI Flash hardware encryption
- Built-in 276KB RAM, 128KB ROM, 1KB eFus, 2M embedded Flash memory
- Working voltage supports 2.1-3.63V, typical value is 3.3V
- BLE assists in realizing Wi-Fi fast network configuration
- Support AP/STA and BLE coexistence mode,among which WiFi security support: WPS/WEP/WPA/WPA2 Personal/WPA2 Enterprise/WPA3
- Integrated balun, PA/LNA
- Abundant peripheral interfaces, 1\*SPI master/slave, 2\*UART,

#### 第 1 页 共 30

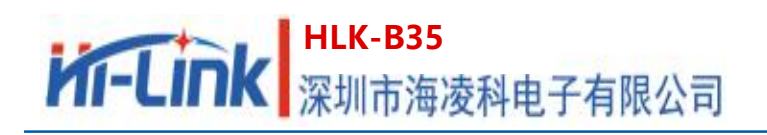

- QSPI Flash Instant AES Decryption (OTFAD)-AES-128, CTR mode
- Support AES 128/192/256 bit encryption engine, true random number generator (TRNG), public key accelerator (PKA)
- Widely used in the Internet of Things

## **1.3. Performance and electrical parameters**

Table 1 Performance and electrical parameters

|                        | Mode1                    | HLK-B35                                              |  |  |
|------------------------|--------------------------|------------------------------------------------------|--|--|
| Module                 | encapsulation            | In-line                                              |  |  |
| WiFi<br>Parameters     |                          | IEEE 802.11 b/g/n                                    |  |  |
|                        | Wireless                 | Low energy consumption 5.0: supports BLE 5.0 channel |  |  |
|                        | standard                 | selection #2, does not support 2M PHY/ADV extension  |  |  |
|                        |                          | Up to $40 \sim 100$ m in open environment            |  |  |
|                        | Frequency Range          | 2.412GHz-2.462GHz                                    |  |  |
|                        | Average power            | 802.11b: 16.48dBm (@11Mbps)                          |  |  |
|                        |                          | 802.11g: 14.54dBm (@54Mbps)                          |  |  |
|                        |                          | 802.11n: 13.78dBm (@HT20), HT40(10.69dBm)            |  |  |
|                        | Receiving<br>sensitivity | $-93$ dBm<br>$11g - 6Mbps$ :                         |  |  |
|                        |                          | $11g - 54Mbps:$<br>$-77$ dBm                         |  |  |
|                        |                          | $11n - MCSO$ :<br>$-93$ dBm                          |  |  |
|                        | Antenna form             | External: I-PEX connector                            |  |  |
|                        |                          | Built-in: Built-in PCB antenna                       |  |  |
| Bluetooth<br>parameter | Frequency Range          | $2402 - 2480$ MHz                                    |  |  |
|                        | Average power            | $-8.4dBm$<br>Typical value: 9dBm                     |  |  |
|                        | Receiving                | $-97dBm$                                             |  |  |
|                        | sensitivity              |                                                      |  |  |
| hardware<br>parameter  | Hardware                 | 1*SPI主/从, 2*UART, 5*PWM, 16*GPIO, 1*IIC主/从,          |  |  |
|                        | interface                | 1*SDI02.0从                                           |  |  |
|                        | Operating                | DC 2.1 <sup>~</sup> 3.63V<br>Typical value 3.3V      |  |  |

#### 第 2 页 共 30

# HLK-B35<br>HI-LInk 深圳市海凌科电子有限公司

**User Manual**

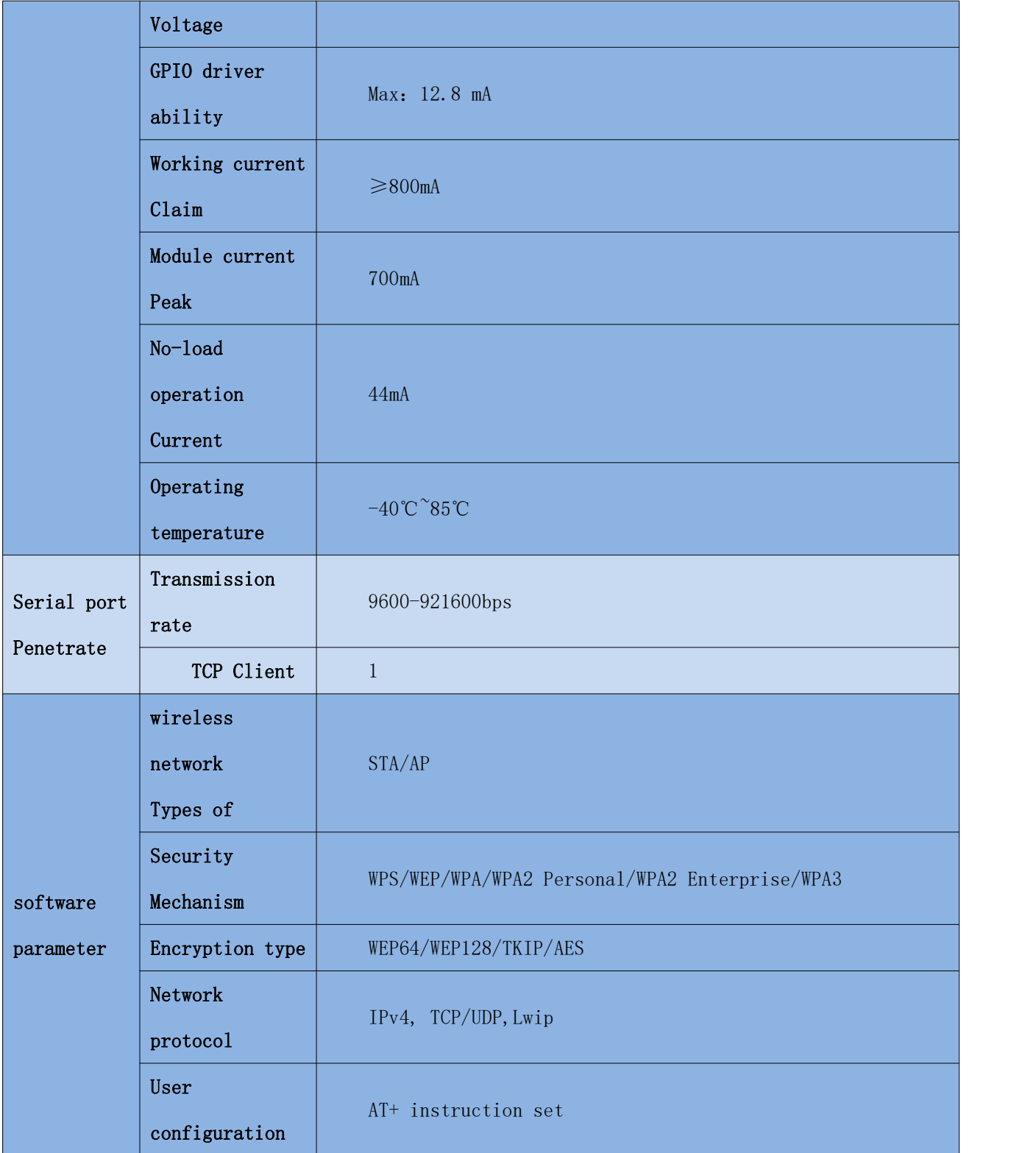

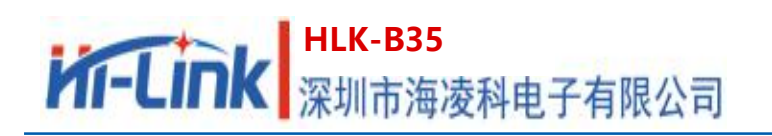

## **1.4. Product package size and pin definition**

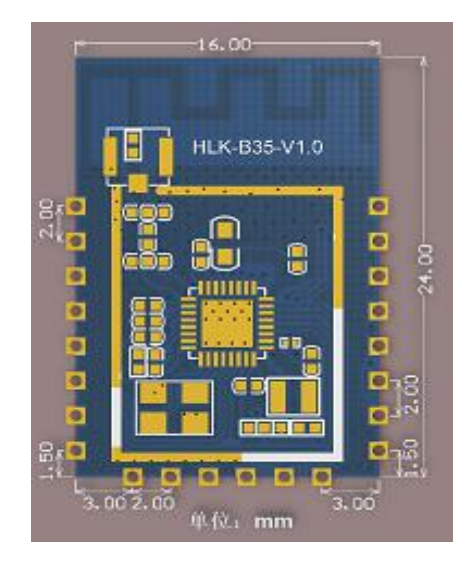

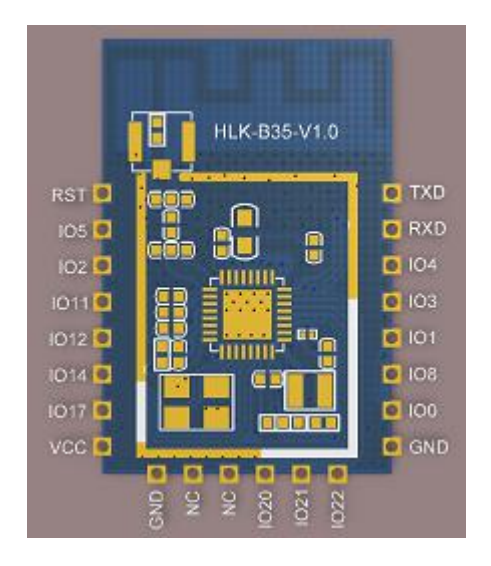

#### Pic1 HLK-B35 Product package size and pin definition

## **1.5. Pin introduction**

Table 2 Module pin interface

| PIN            | Network name    | Type         | Description                                                                                    |
|----------------|-----------------|--------------|------------------------------------------------------------------------------------------------|
| $\mathbf{1}$   | <b>RST</b>      | $\mathbf I$  | Chip enable, high active, low reset                                                            |
| $\sqrt{2}$     | IO <sub>5</sub> | I/O          | preserve                                                                                       |
| 3              | IO <sub>2</sub> | I/O          | preserve                                                                                       |
| $\overline{4}$ | IO11            | I/O          | preserve                                                                                       |
| $\overline{5}$ | <b>IO12</b>     | $\rm I/O$    | ES0 button, enter at command<br>mode/restore factory settings, please pull<br>up if not in use |
| $\sqrt{6}$     | IO14            | I/O          | preserve                                                                                       |
| $\overline{7}$ | IO17            | $\rm I/O$    | preserve                                                                                       |
| $8\,$          | <b>VCC</b>      | $\mathbf{P}$ | 3.3V power                                                                                     |

# HLK-B35<br>HI-LInk 深圳市海凌科电子有限公司

**User Manual**

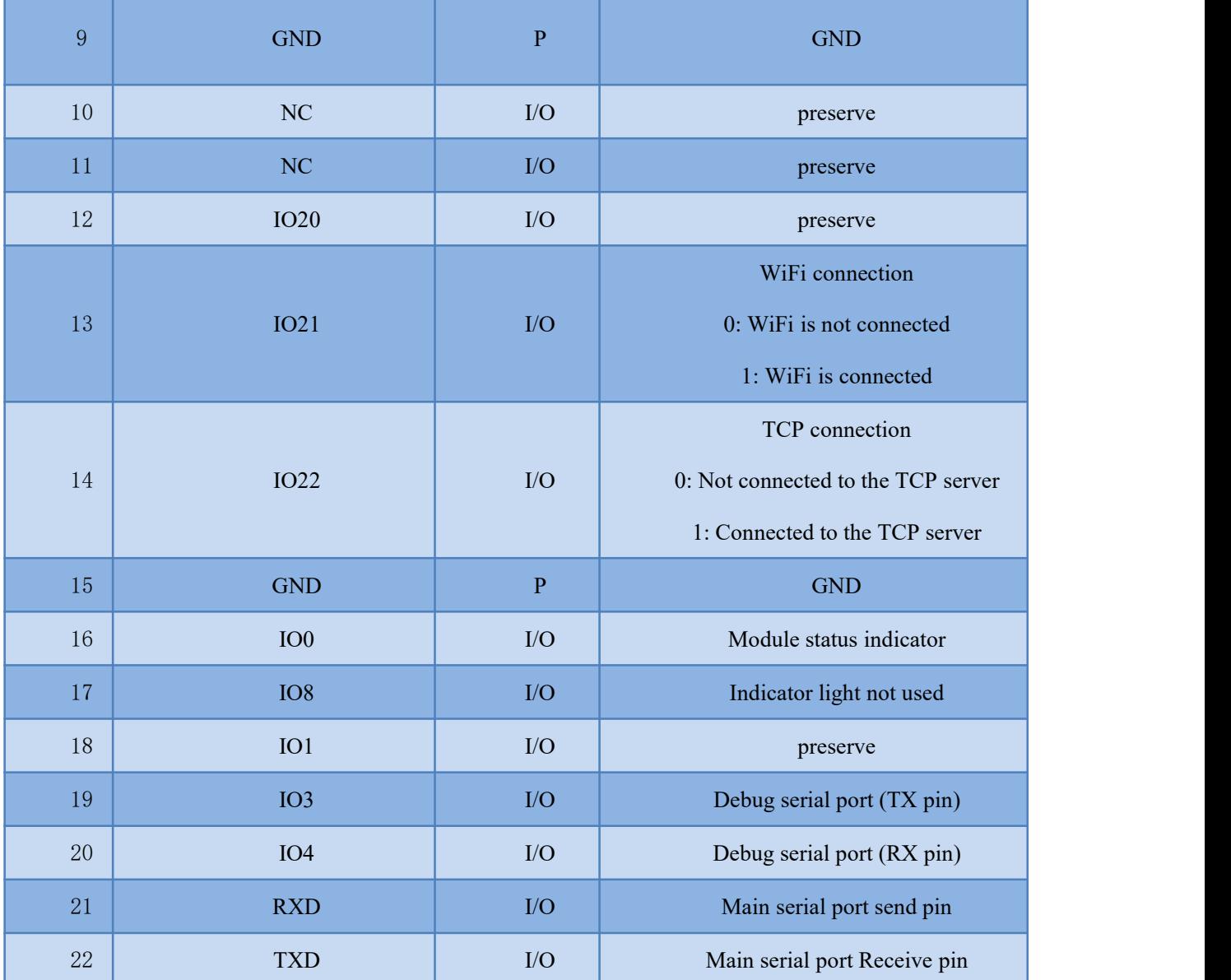

**User Manual**

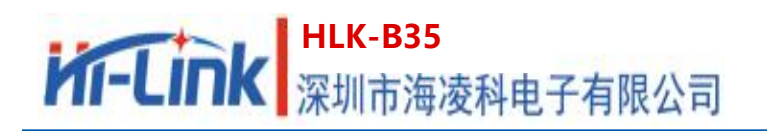

## **1.6. System Block Diagram**

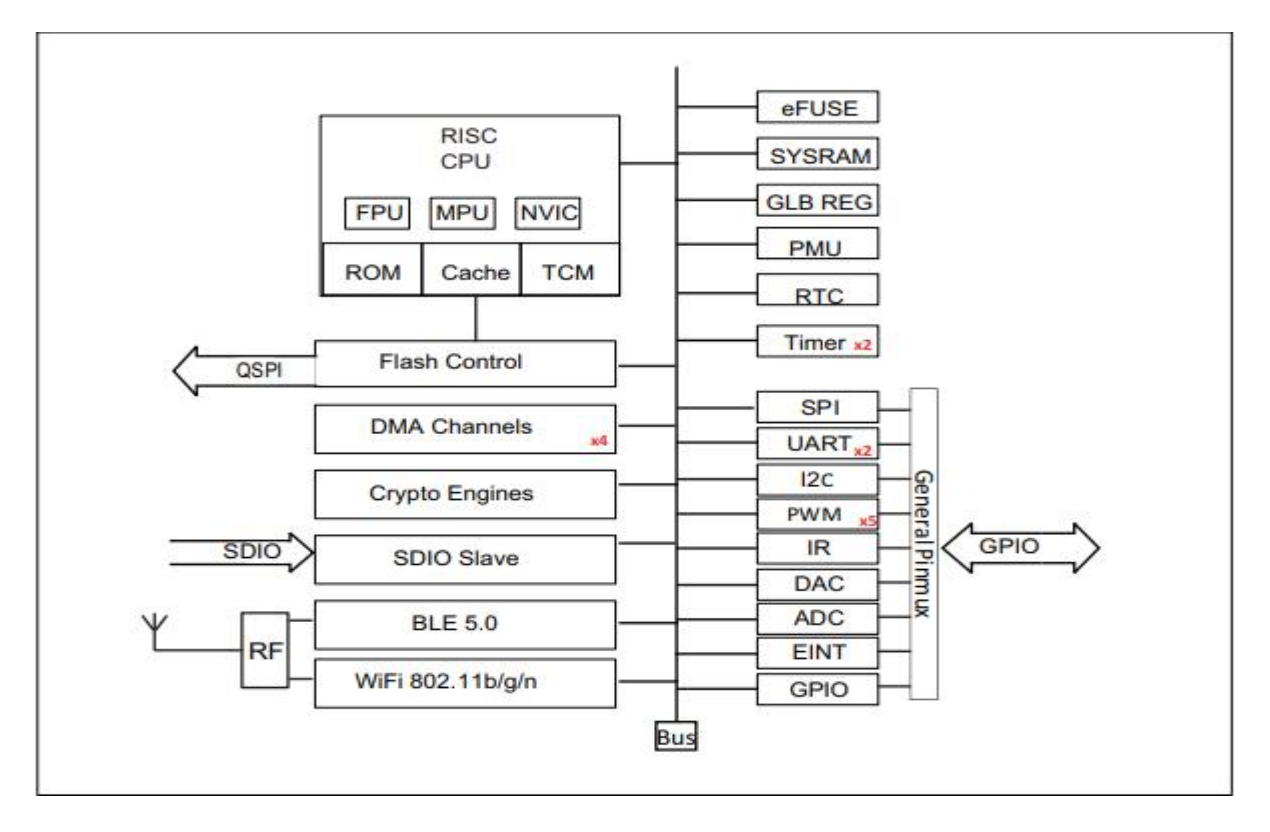

Pic 2. HLK-B35 Module architecture diagram

## **1.7. Test board introduction**

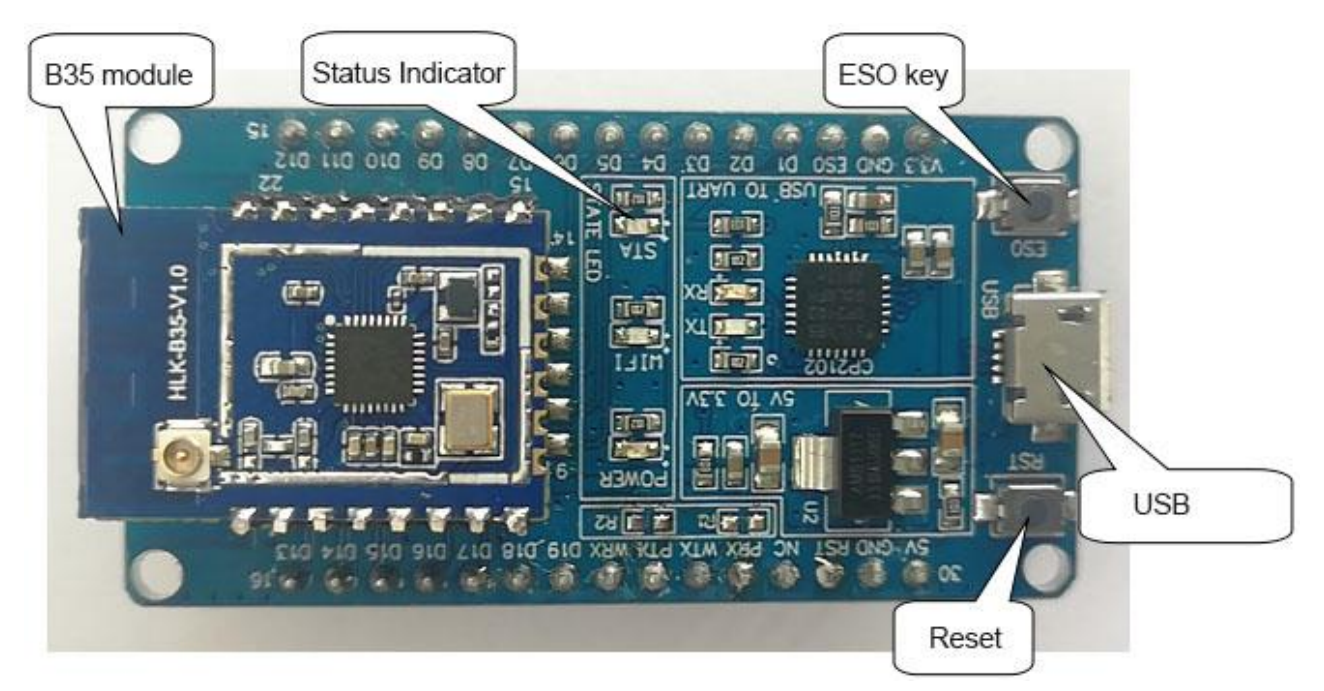

#### Pic 3 Test board introduction

#### 第 6 页 共 30

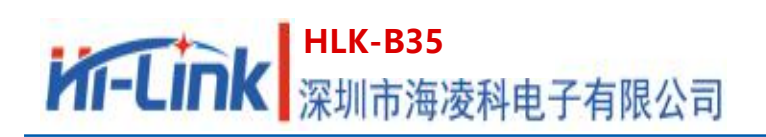

## **2. Function description**

HLK-B35 supports serial port to WIFI STA, serial port to WIFI AP and serial port to BLE

mode.<br>The module is powered on by default in AP mode (IP is fixed at 192.168.169.1), as a UPD server, port 9000, WiFi hotspot name is HLK\_B35\_WIFIxxxxxxxx, where xxxxxxxx is the last 4 bytes of the module's MAC address.

The Bluetooth name is HLK\_B35\_BLExxxxxxxx, where xxxxxxxx is the last 4 bytes of the module's MAC address.

## **2.1. WIFI indicator flashing description**

The module is indicated by the flashing of the LED indicator in different states, and the current operating state of the module can be quickly known from the table:

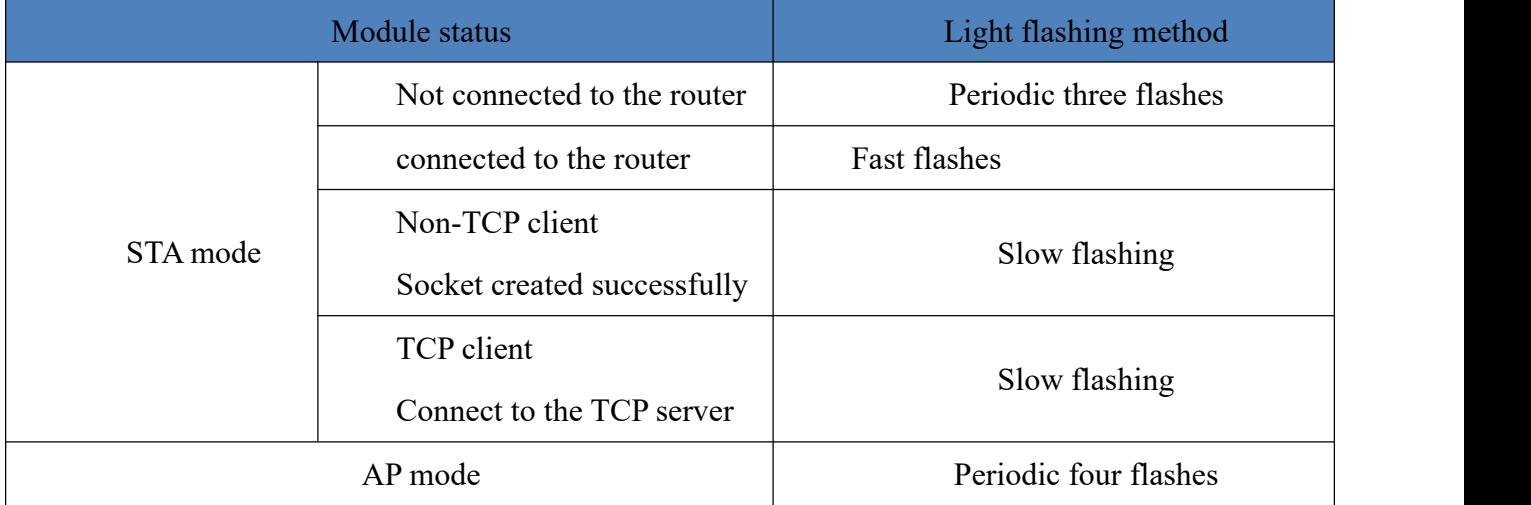

## <span id="page-9-0"></span>**2.2. UART to WIFI STA**

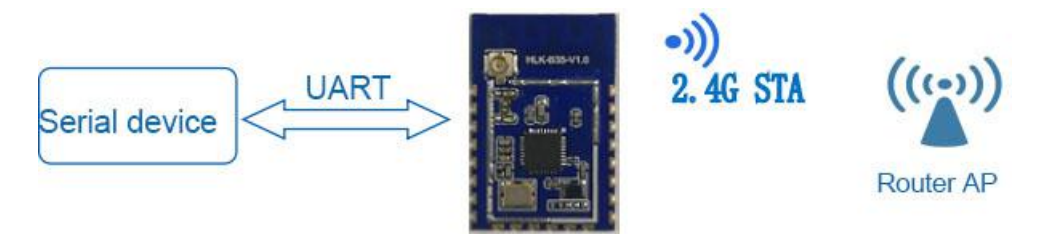

Pic 6 Module as STA

The module converts the serial port data of the device into wifi data to achieve the purpose of device networking.

#### 第 7 页 共 30

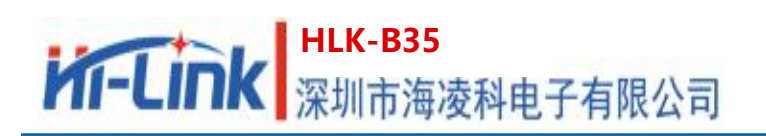

## <span id="page-10-0"></span>**2.3. UART to WIFI AP**

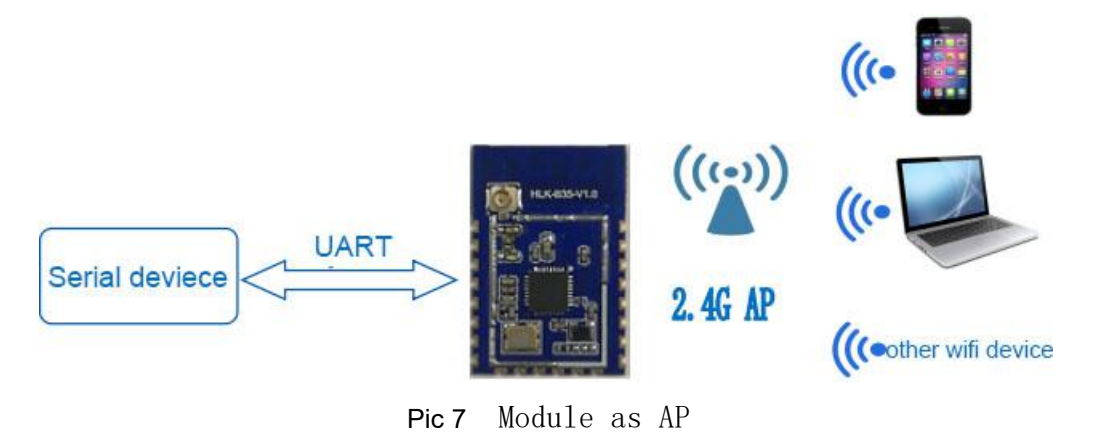

In AP mode, mobile phones, PCs or other wifi devices can be connected to the B35 module through wifi, and serial devices can transmit data through the B35 module and other wifi devices.

## **2.4. Serial port working status conversion**

After the HLK-B35 is powered on, the default is the transparent transmission mode. By pulling down the pin ES0 (GPIO12) for less than 50ms to enter the at command mode, the module will treat the received data as an at command, and send the at command to let The module enters the transparent transmission mode. After the network is connected, the data received by the serial port will be transmitted as transparent transmission data.

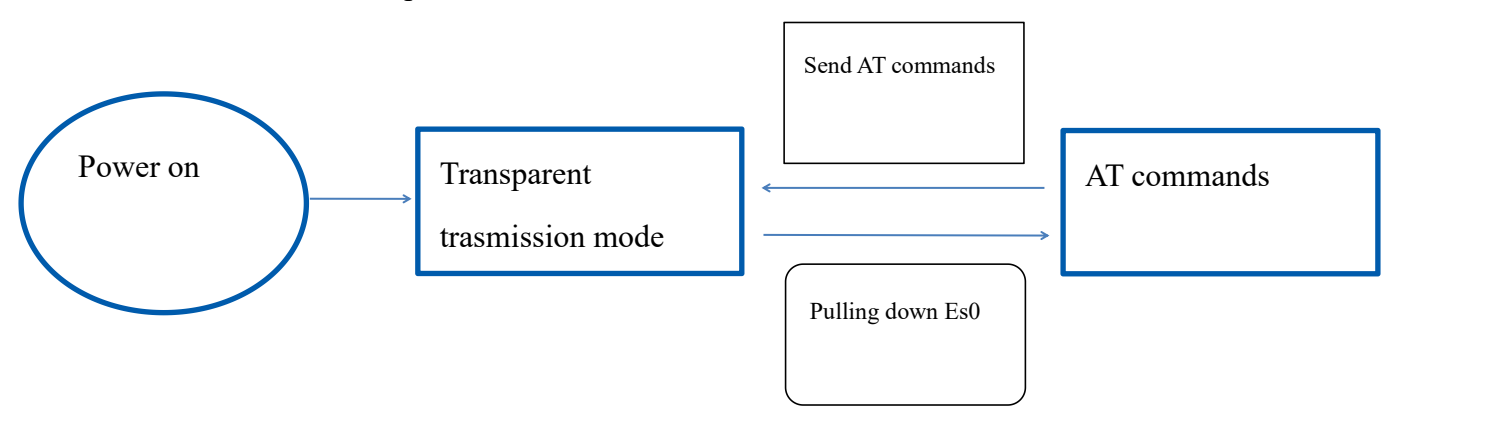

Pic 8 Serial port working mode conversion

#### 第 8 页 共 30

**User Manual**

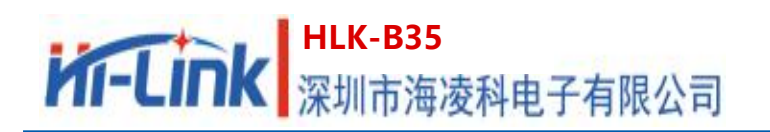

## **2.5. Serial-to-network data conversion**

## **2.5.1. Module as TCP Server**

<span id="page-11-0"></span>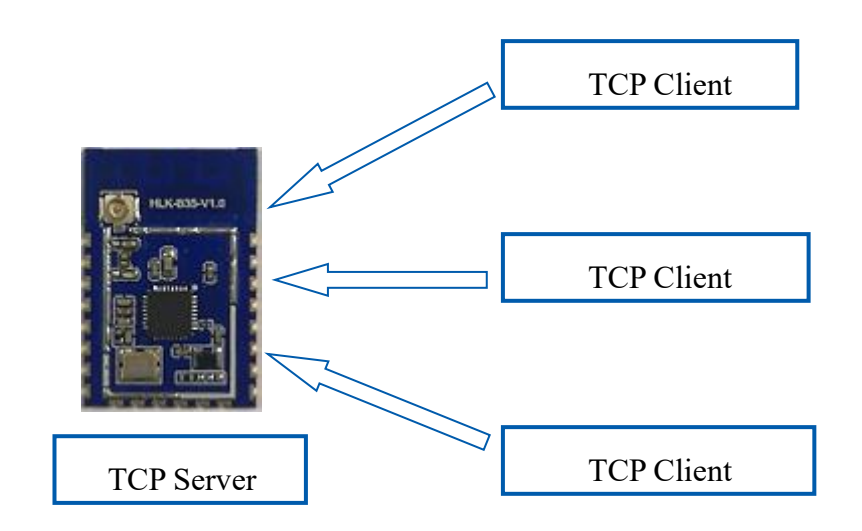

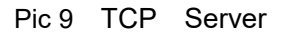

In this mode, the module monitors the specified port and waits for the TCP Client to connect. After connection, all TCP data is sent directly to the serial port, and the data from the serial port is sent to all TCP Clients. When the module is used as a TCP Server, it supports up to 4 A TCP Client connects to the TCP Server.

## **2.5.2. Module as TCP Client**

<span id="page-11-1"></span>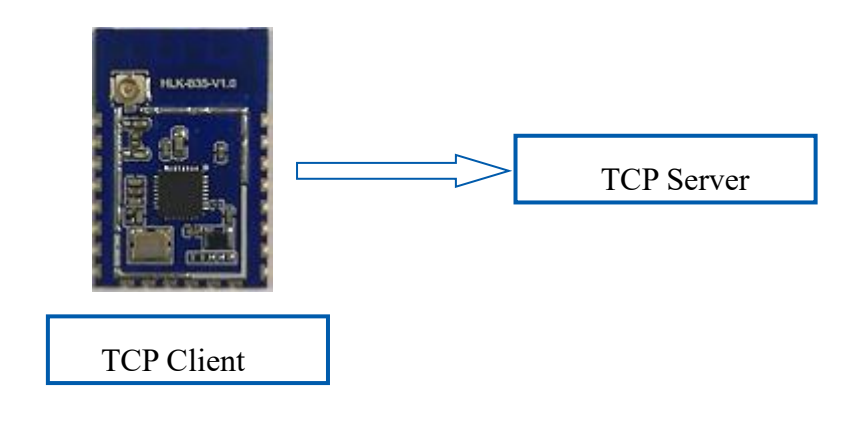

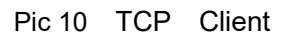

In this mode, the module will actively connect to the specified IP and port. All data sent from the TCP Server will be sent directly to the serial port, and data from the serial port will be sent to the TCP Server. Abnormal network disconnection will cause the module to reconnect actively.

#### 第 9 页 共 30

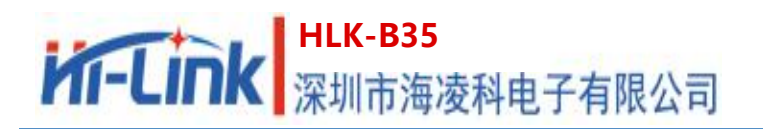

## **2.5.3. Module as UDP Server**

<span id="page-12-0"></span>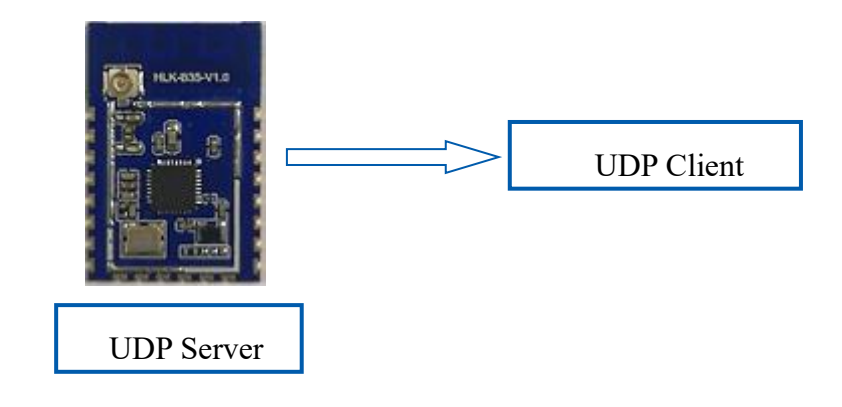

Pic 11 UDP Server

In this mode, the module opens the local designated port. Once the data sent to this port is received, the module will send the data to the serial port and record the remote ip and port. The module will only record the remote information of the last connection, and the data sent by the serial port will be sent directly to the recorded remote ip and port.

#### **2.5.4. Module as UDP Client**

<span id="page-12-1"></span>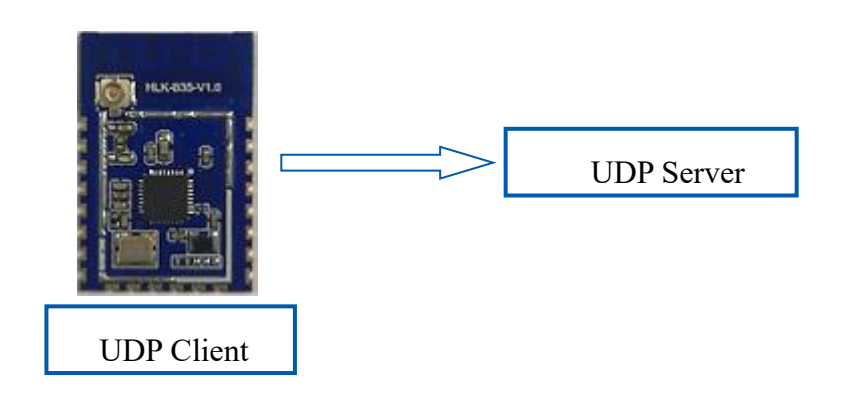

Pic 12 UDP Client

In this mode, the module will send serial port data to the specified ip port; the data returned by the server will be sent to the serial port.

## <span id="page-12-2"></span>**3. AT command instructions**

Command format: In the AT command mode, the system can be configured through the AT command of the serial port. The command format is as follows:

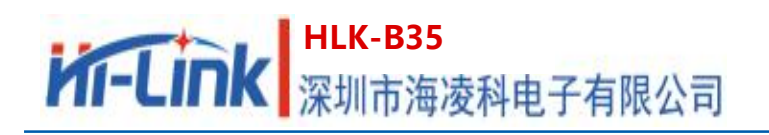

at+[command]=[value],[value],[value]......

All commands start with "at" and end with "\r\n". If the command is not sent in this format, the module will not proceed.

It does not return any data; after the effective instruction is recognized, the module will return the corresponding data or perform the corresponding operation, and

Return OK; invalid command module will directly return ERR. The instruction types are shown in the following table:

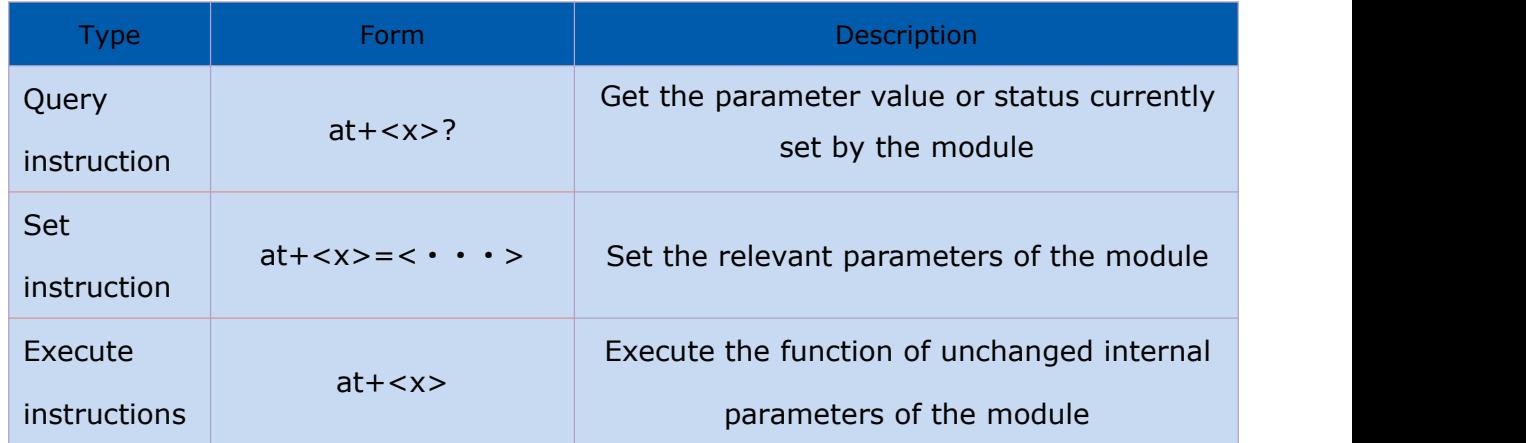

## **3.1. Basic AT commands**

#### 3.1.1. Test response:at

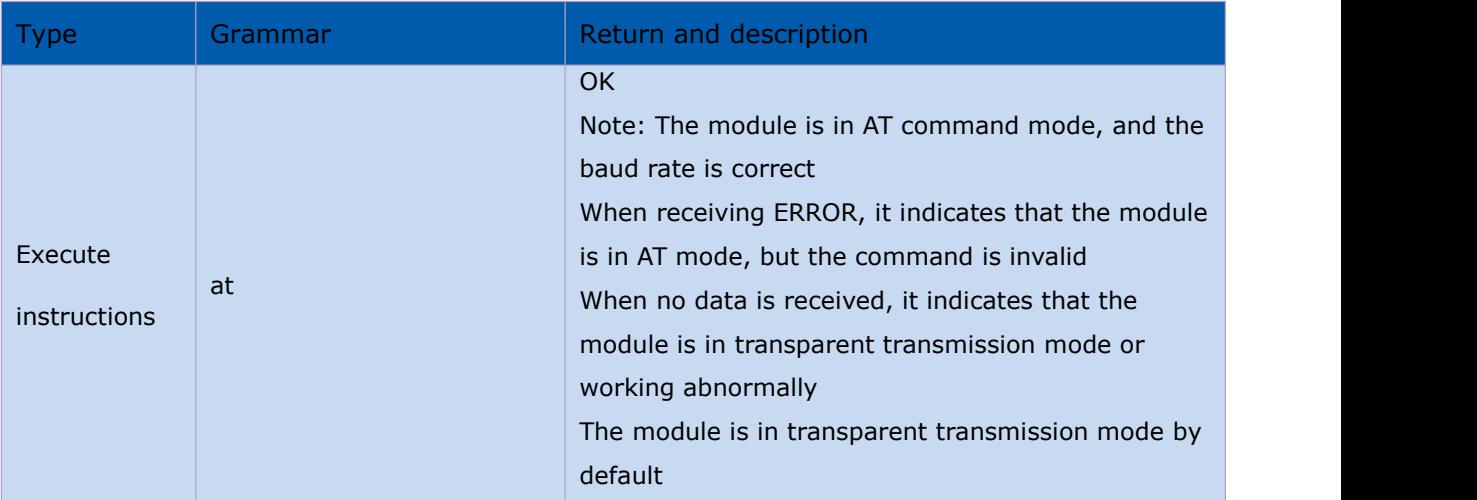

#### 3.1.2. Query software version number: at+ver=?

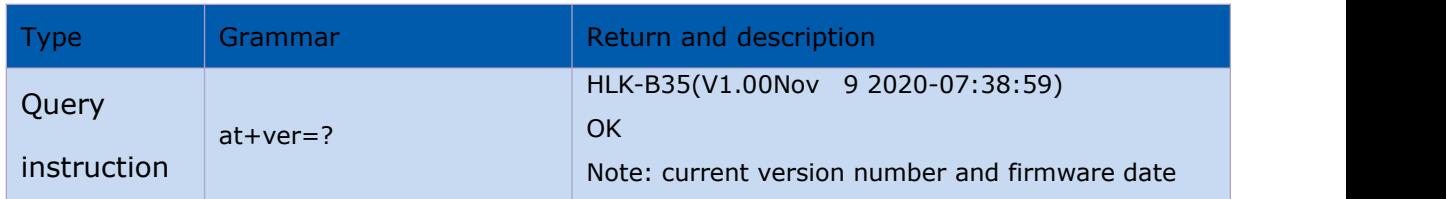

#### 第 11 页 共 30

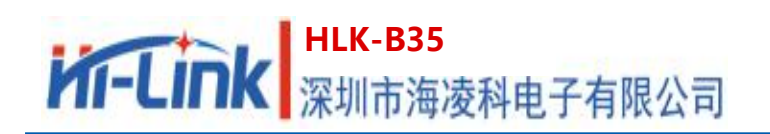

#### 3.1.3. AT help instruction:at+help

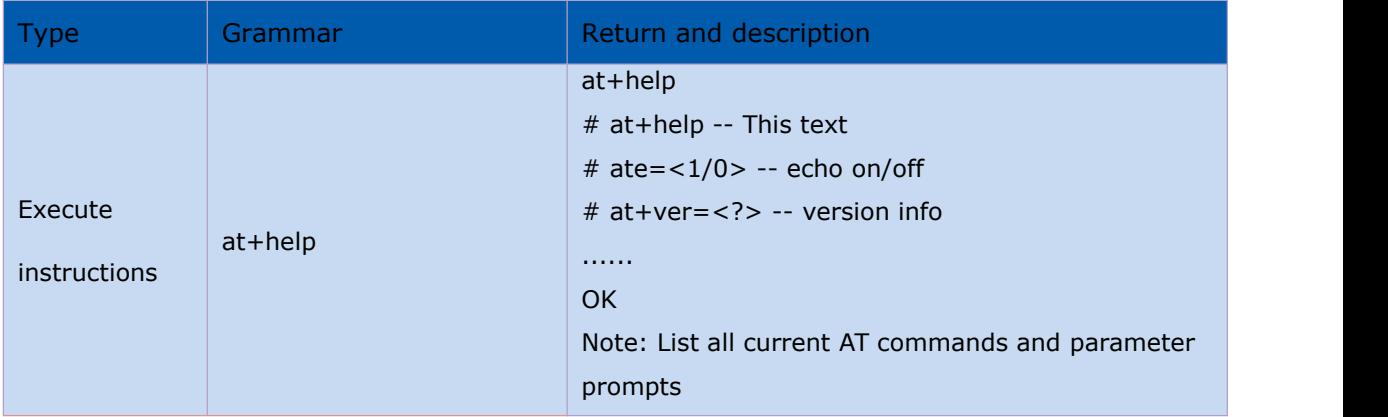

#### 3.1.4. Switch echo: at+ate

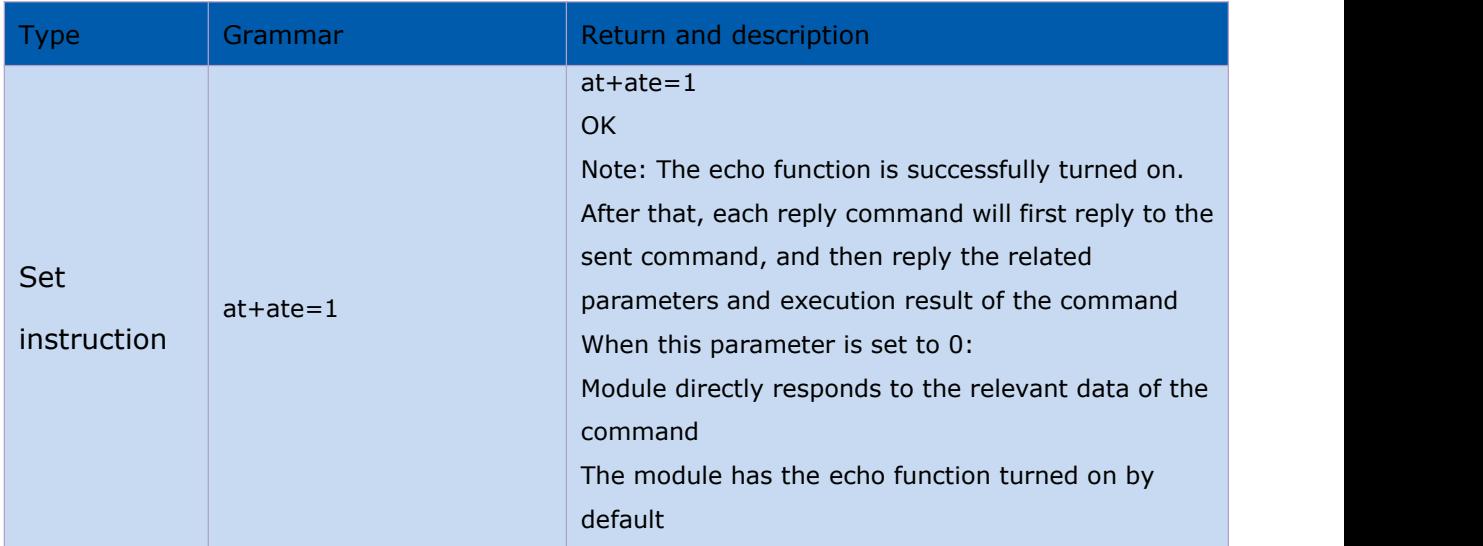

## 3.1.5. Baud rate setting: at+uart

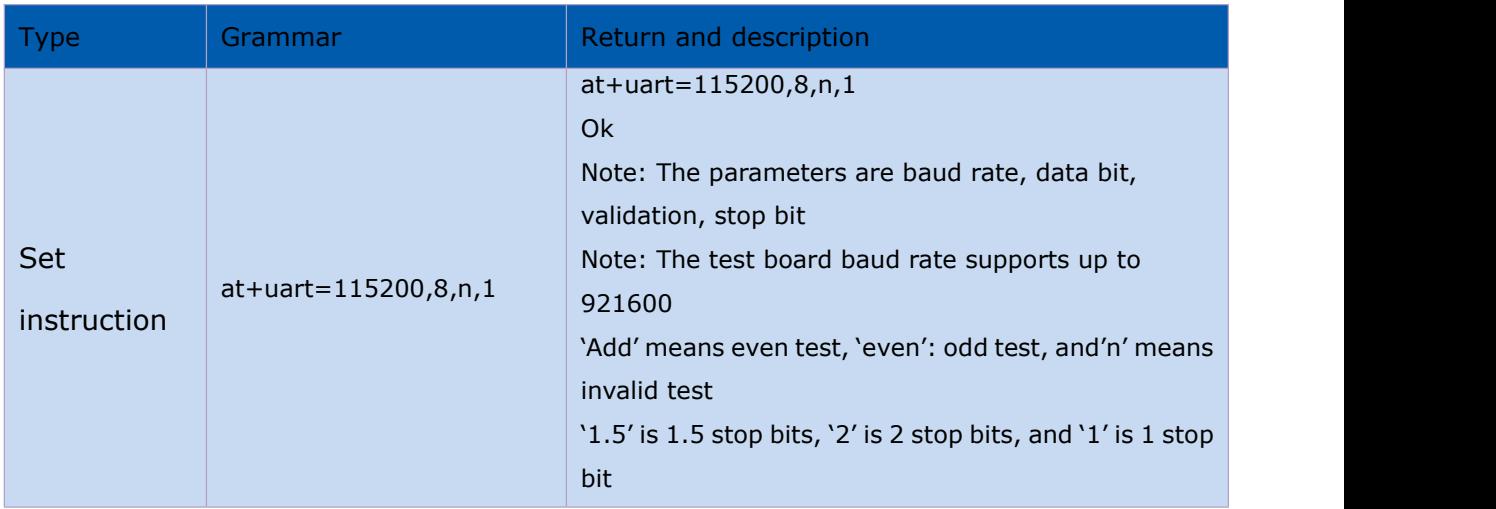

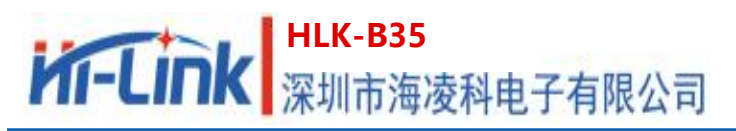

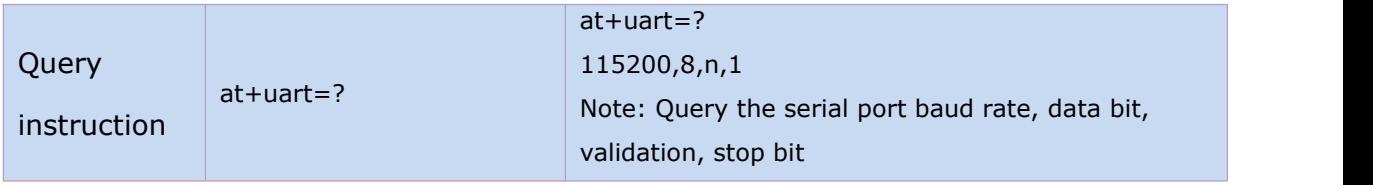

#### 3.1.6. Query MAC address:at+Get\_MAC

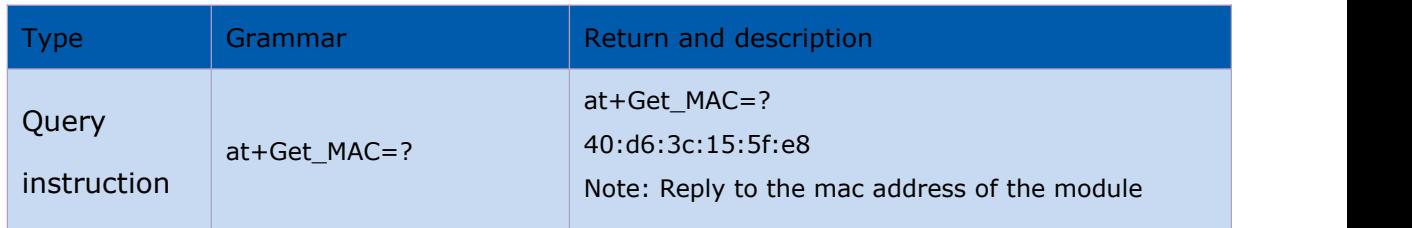

#### 3.1.7. Rest: at+default

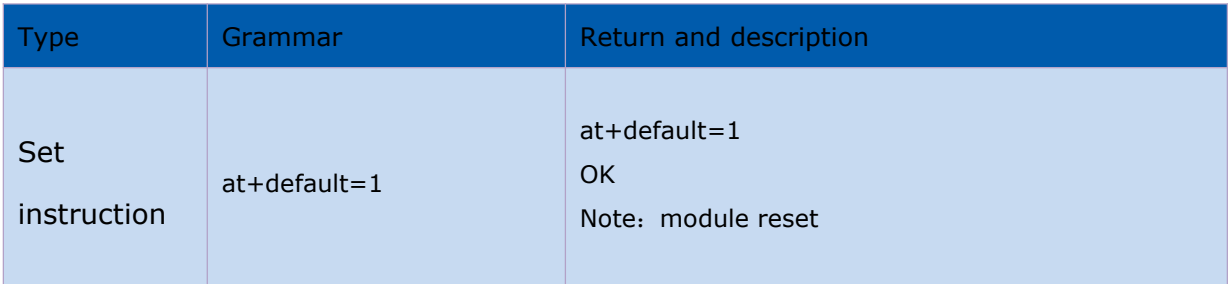

#### 3.1.8. Save the set parameters: at+net\_commit

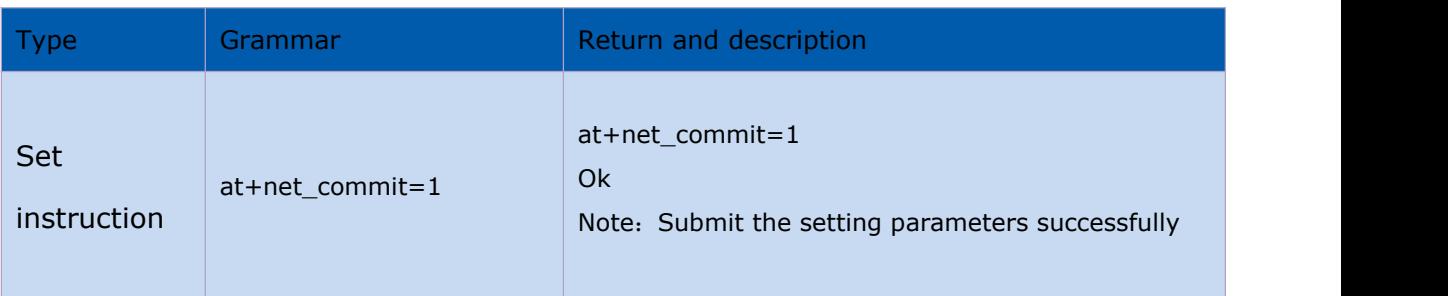

#### 3.1.9. Module restart or enter transparent transmission mode: at+reconn

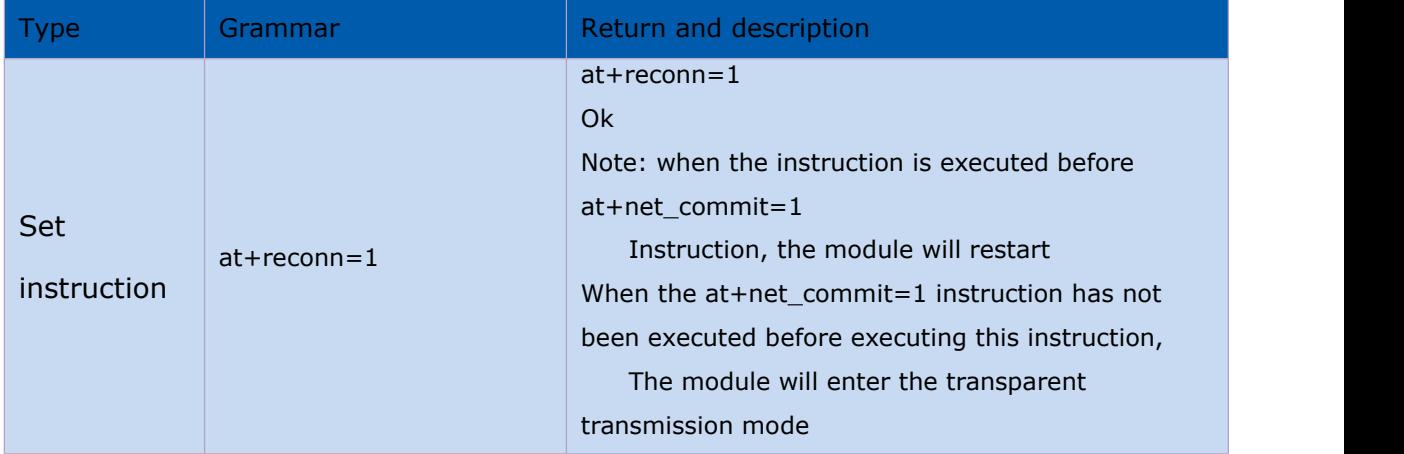

#### 第 13 页 共 30

## 3.2. **WI-FI related AT commands**

#### 3.2.1. Set the network mode of the module: at+netmode

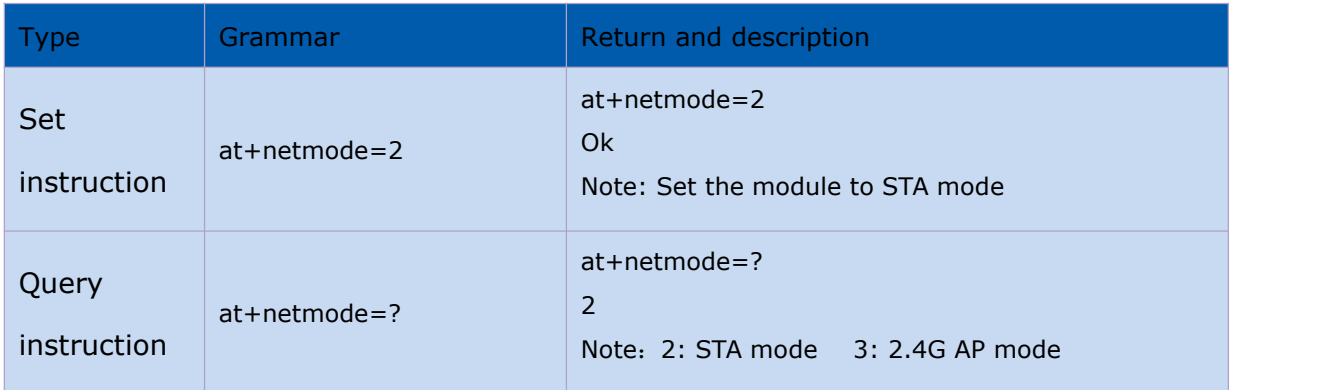

#### 3.2.2. Set the name and password of the connection route/WiFi hotspot:

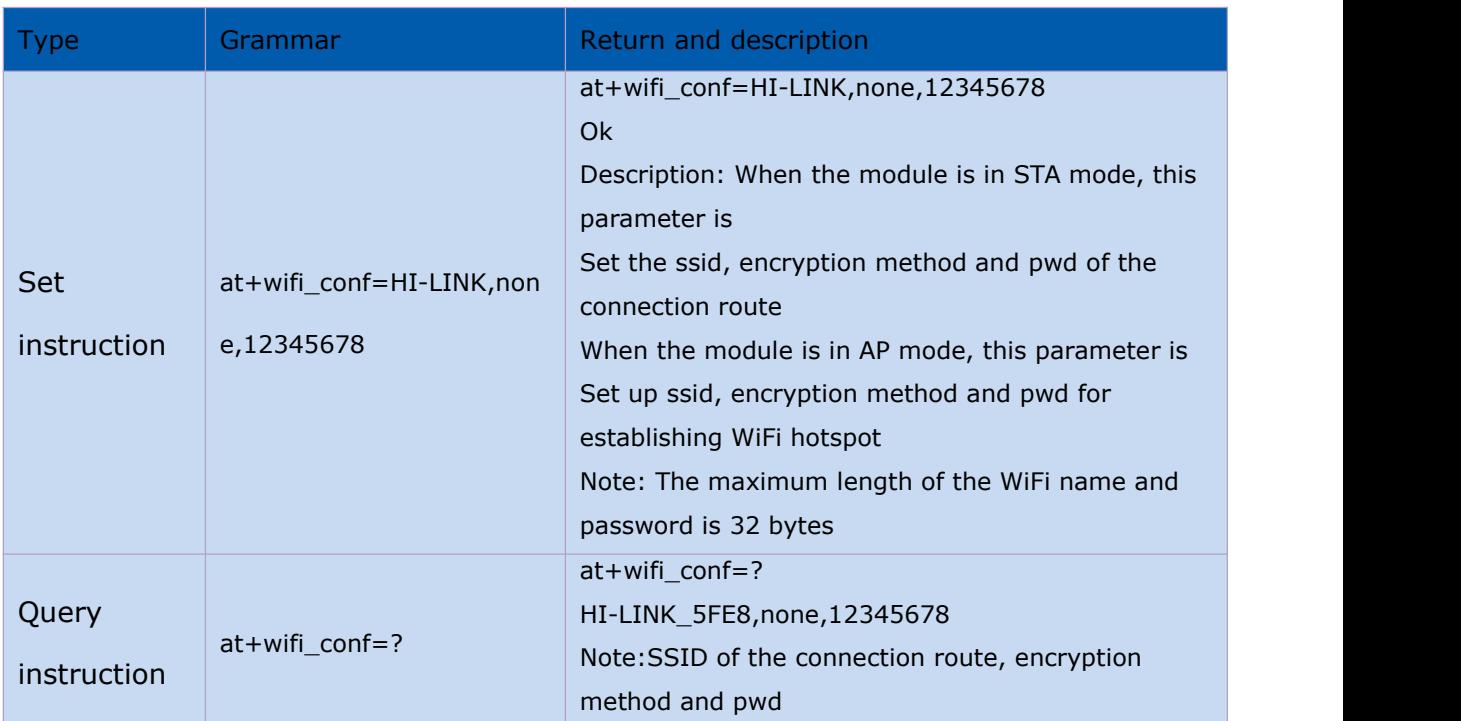

#### at+wifi\_conf

#### 3.2.3. Query the status of the connection route in STA mode: at+wifi\_ConState

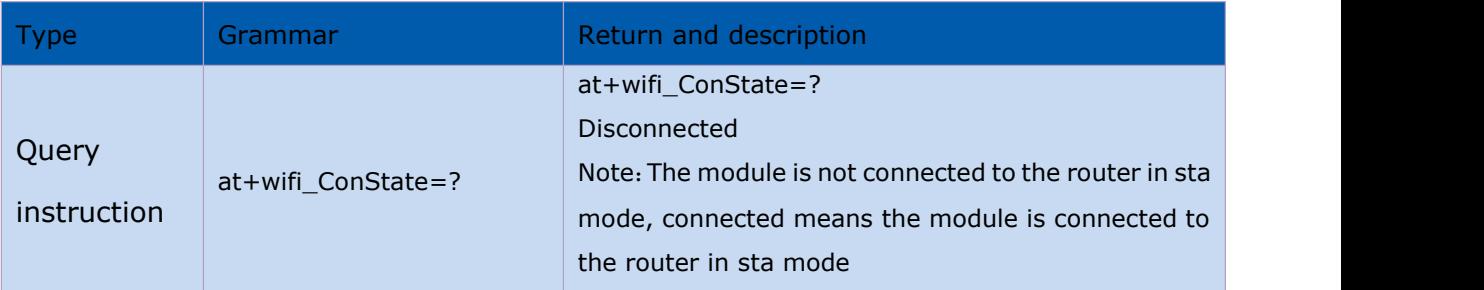

#### 第 14 页 共 30

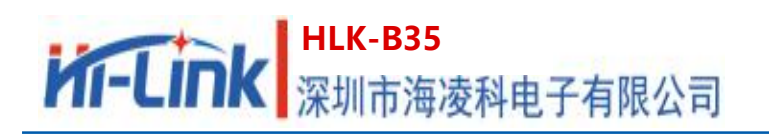

#### 3.2.4. Scan for nearby routes: at+scanap

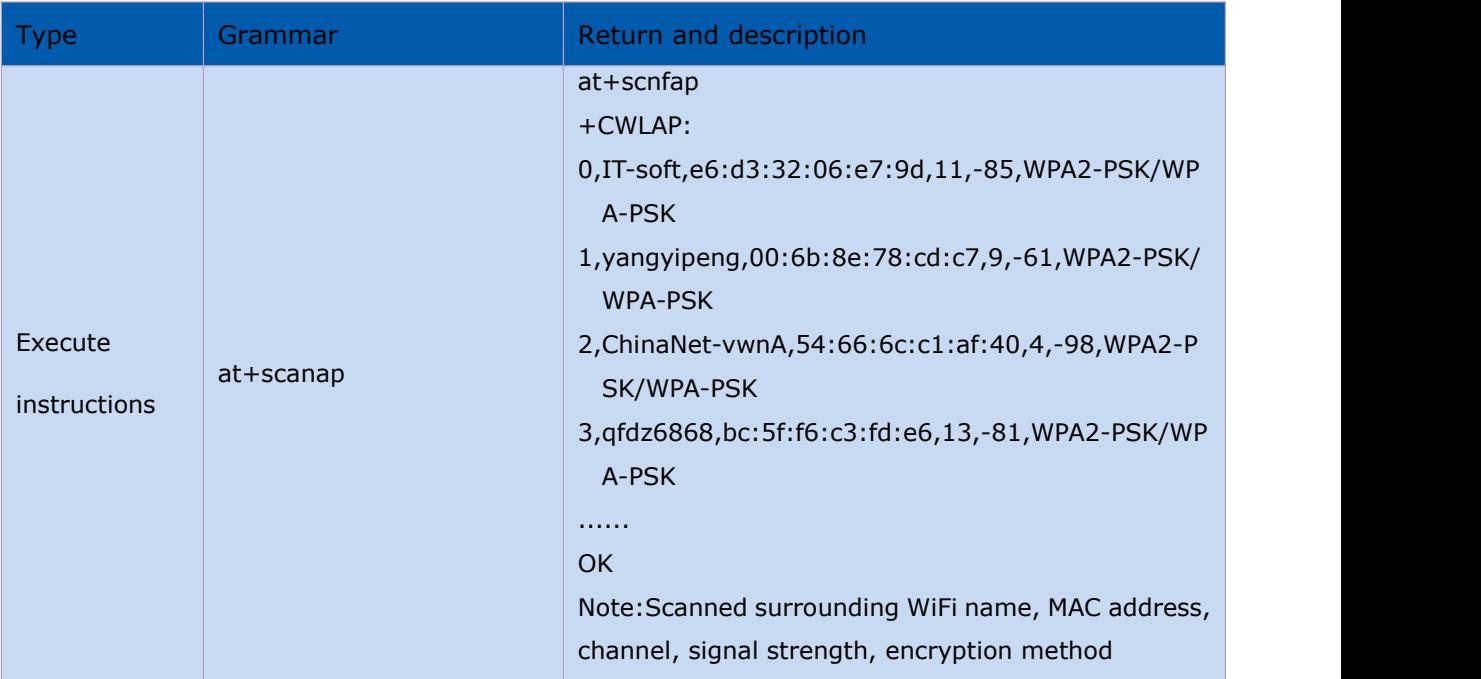

## 3.3. **TCP/IP Related AT commands**

## <span id="page-17-0"></span>3.3.1. Set the IP mode of the module: at+dhcpc

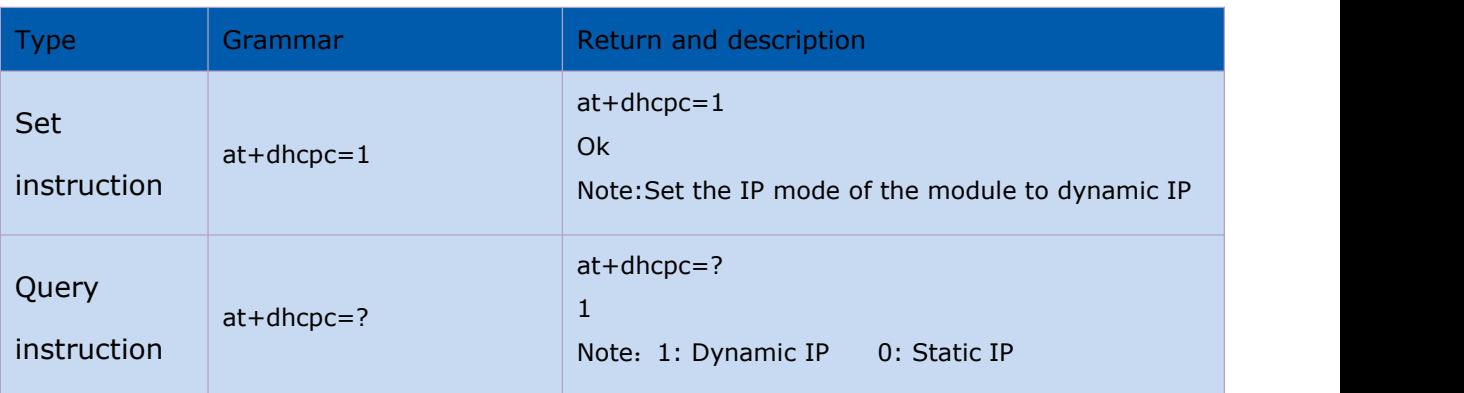

#### 3.3.2. Set module static IP: at+net\_ip

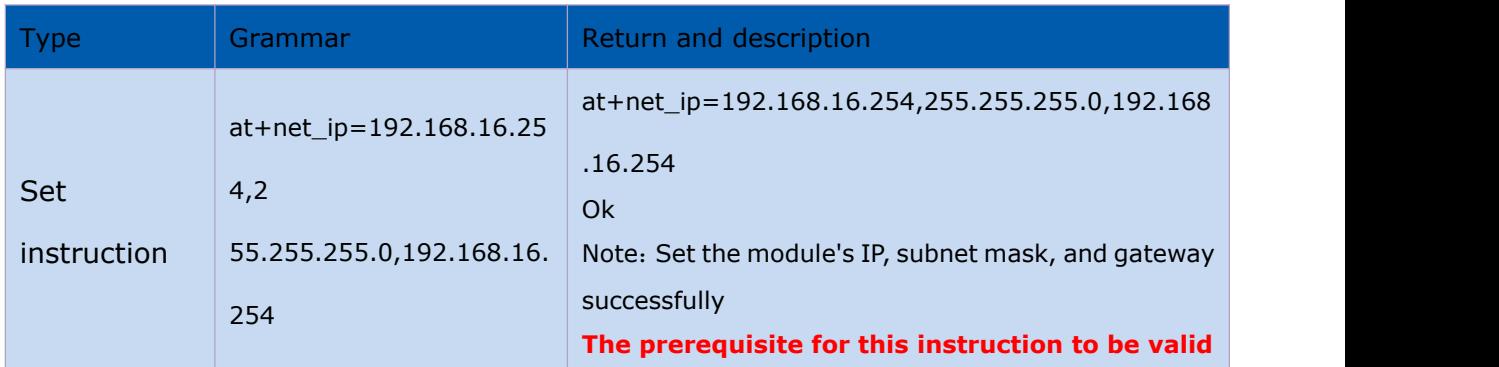

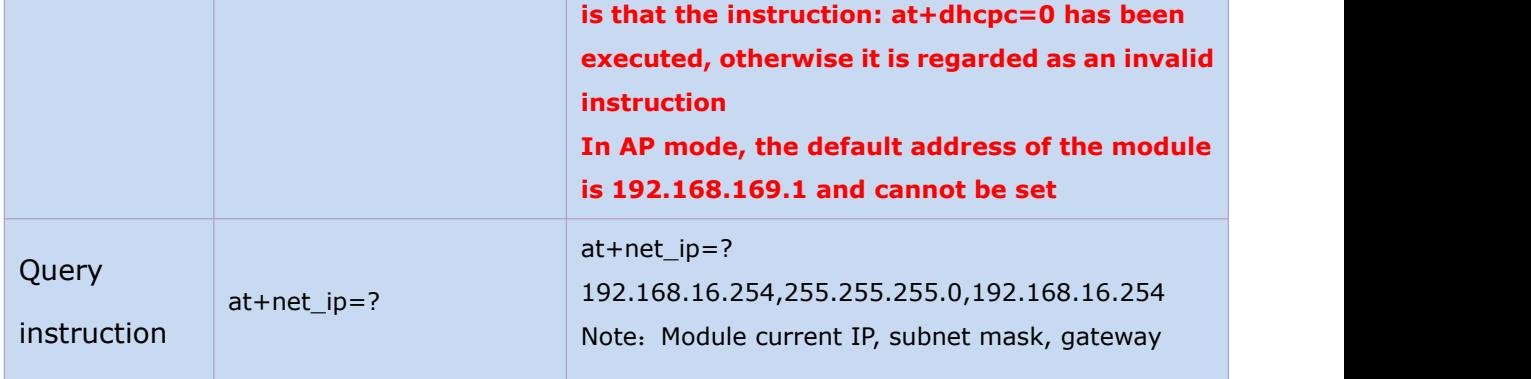

#### 3.3.3. Set TCP connection type: at+mode

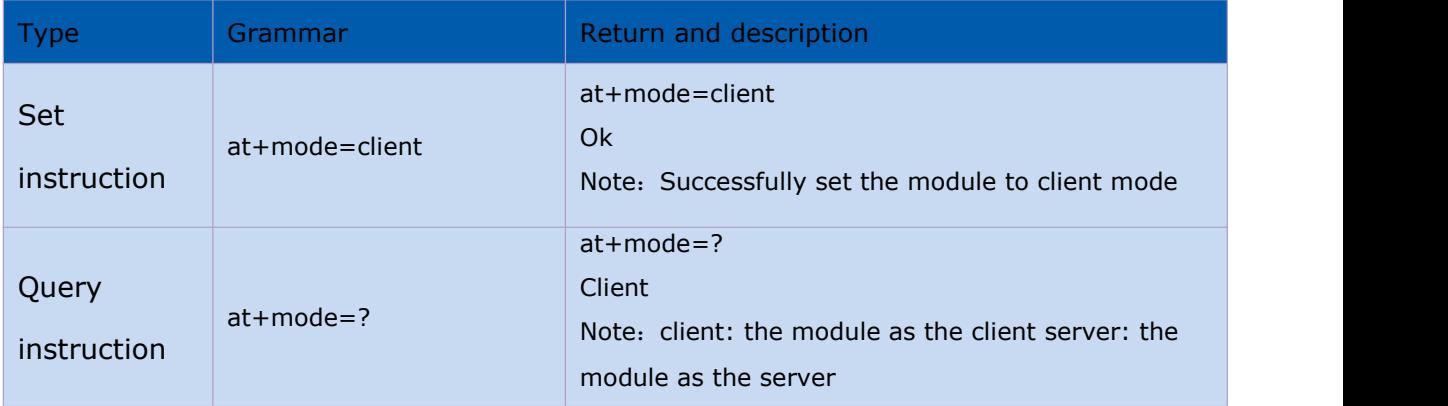

#### 3.3.4. Set the socket connection protocol: at+remotepro

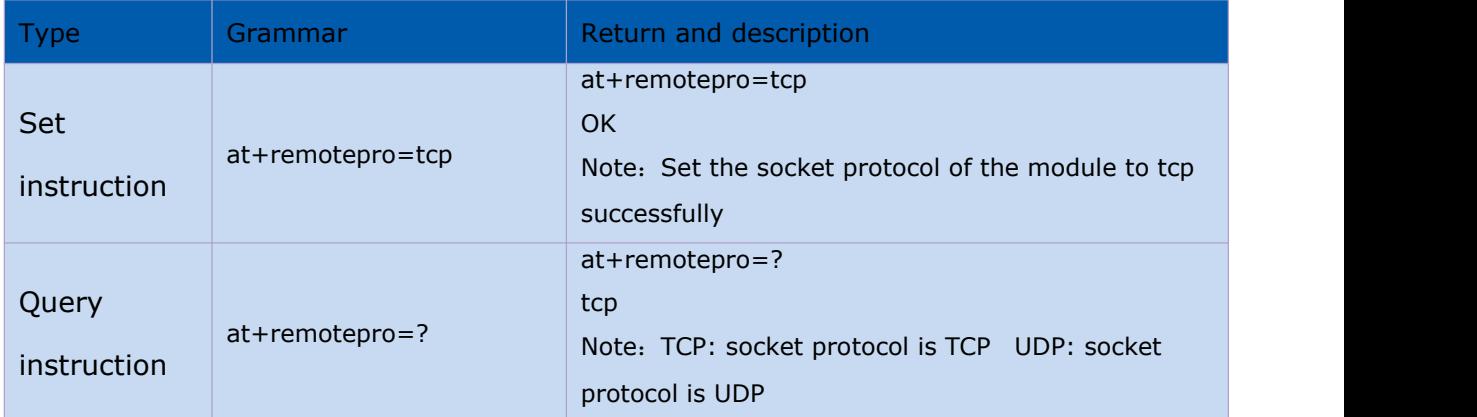

#### 3.3.5. Set the local port in client mode:at+CLport

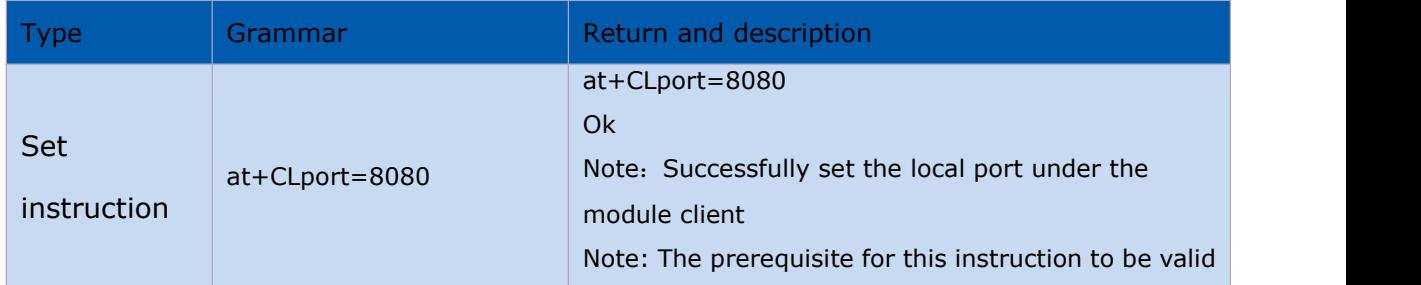

#### 第 16 页 共 30

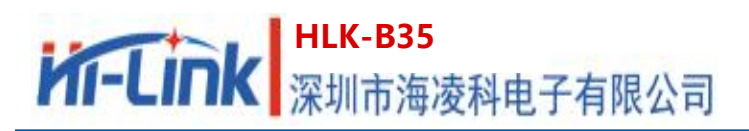

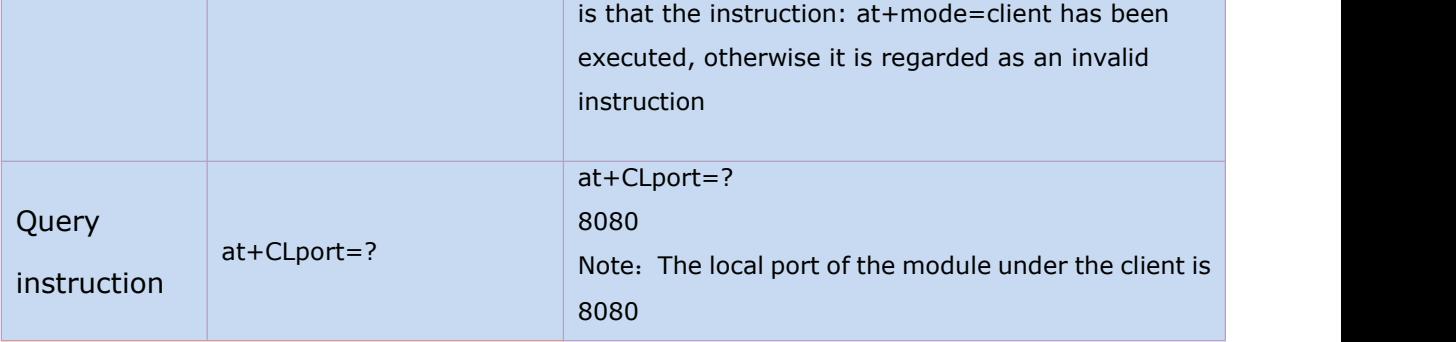

#### 3.3.6. Set the remote IP in client mode: at+remoteip

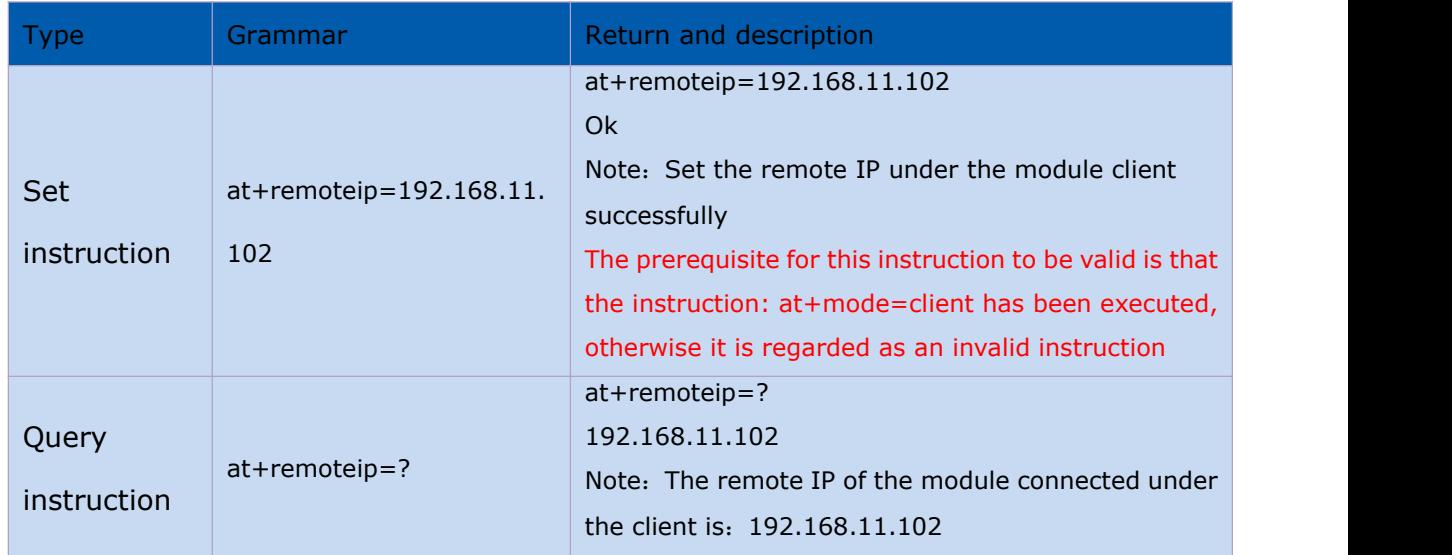

#### 3.3.7. Set the remote port or local port in client/server mode: at+remoteport

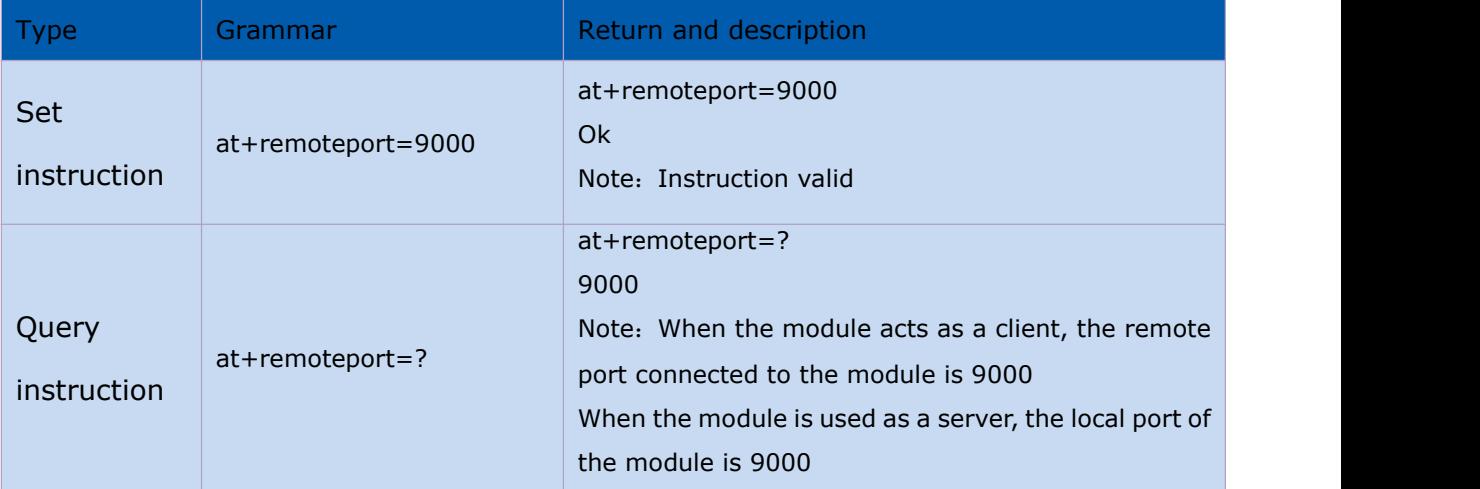

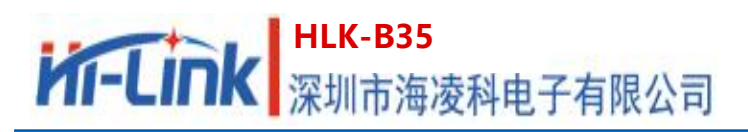

- 3.3.8. Set the framing length of the serial port : at+uartpacklen Not supported currently
- 3.3.9. Set the framing time of the serial port: at+uartpacklen Not supported currently

## 3.4. **BLE related AT commands**

#### 3.4.1. Set Bluetooth broadcast name: at+ble name

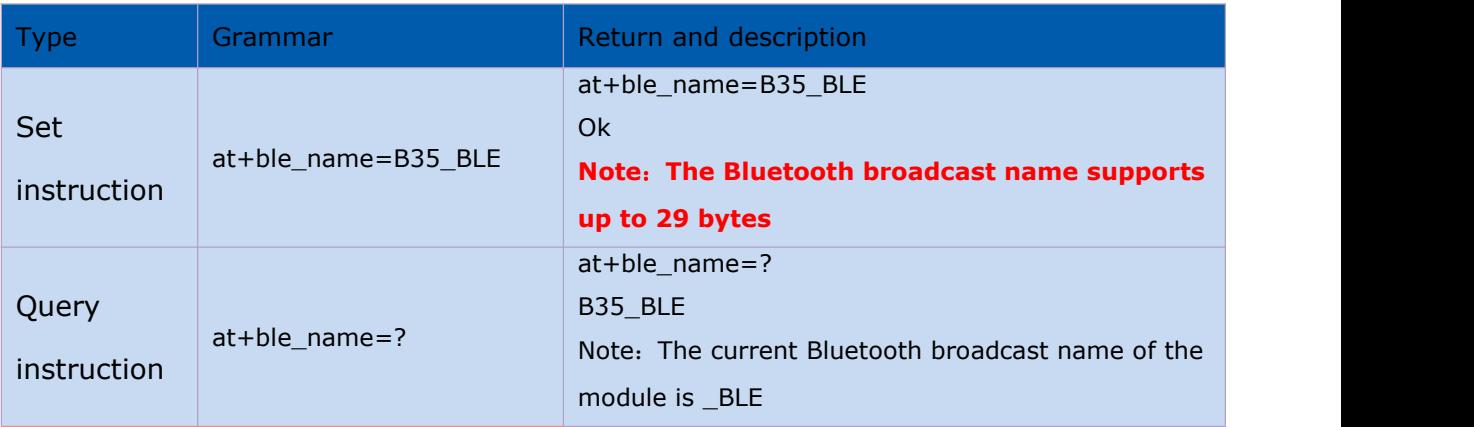

## 3.5. **Custom message prompt instruction**

#### 3.5.1. Set the prompt message after the module enters the transparent

#### transmission mode: at+cmd\_node

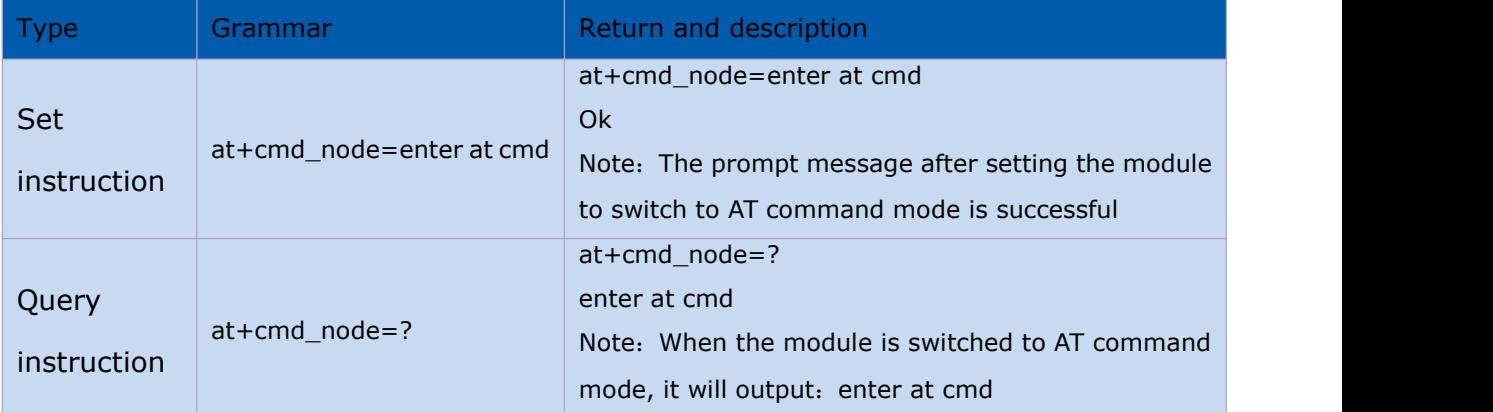

## 3.5.2. Set the prompt message after the module enters the transparent

#### transmission mode: at+ds node

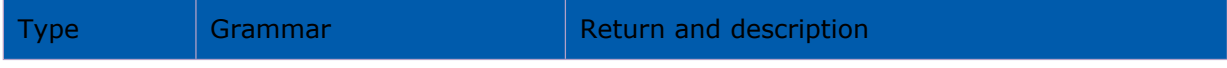

## <mark>| HLK-B35</mark><br>| 深圳市海凌科电子有限公司 **Kr-Link**

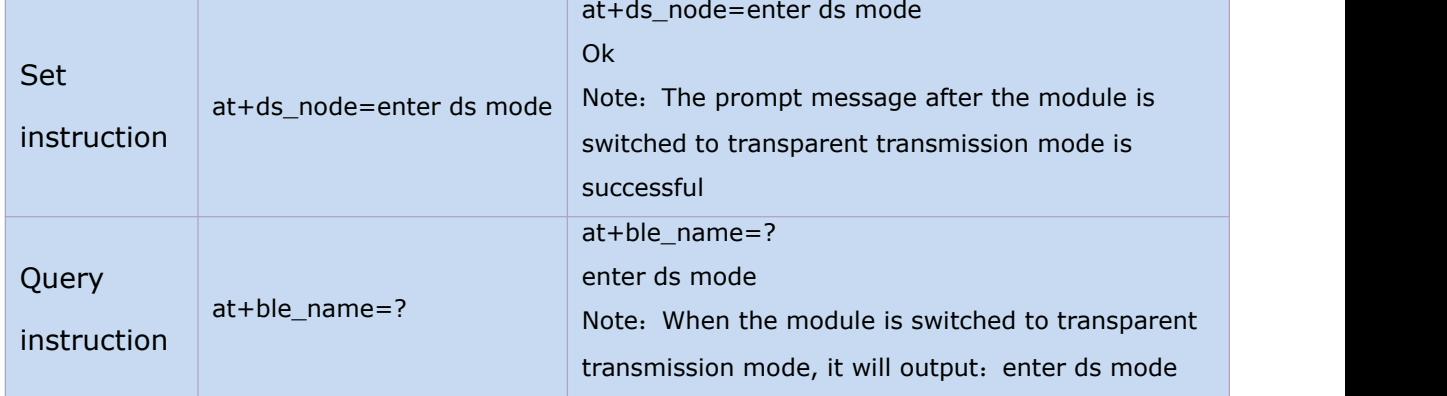

#### 3.5.3. Set the prompt message of TCP server connected to the module :

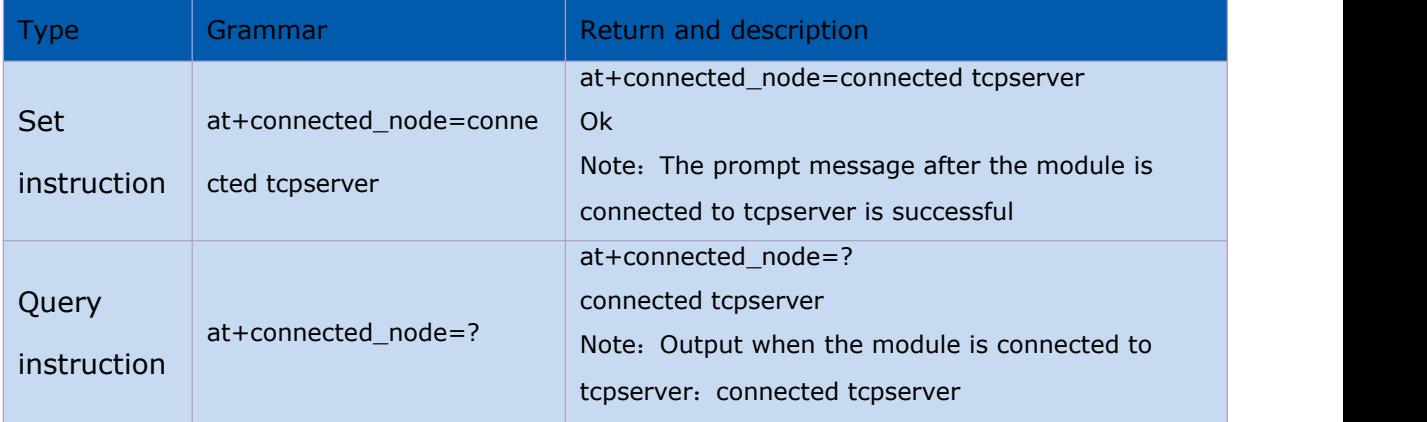

#### at+connected\_node

#### 3.5.4. Set the prompt message that the module is disconnected from TCP server:

#### at+disconnected\_node

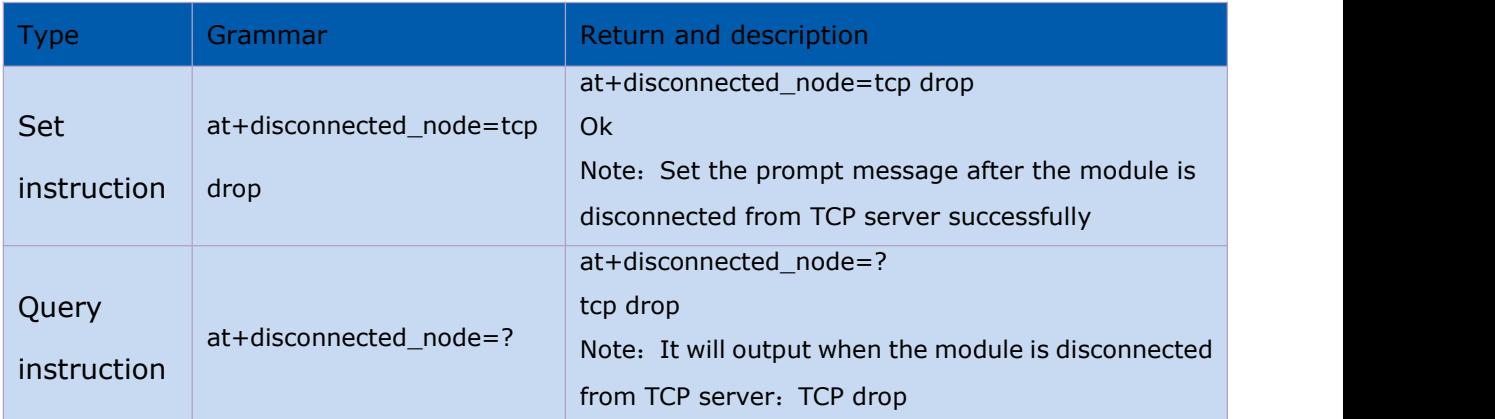

Note: This type of command does not have a message prompt by default, and users can set it according to their own needs. The prompt string

The maximum length supports 30 bytes. Do not include the following characters: comma, colon, equal sign, front quotation mark, question mark.

#### 第 19 页 共 30

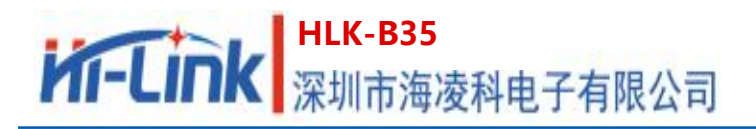

## **4. AT command control code example**

## **4.1. Query configuration information**

#### **code**:

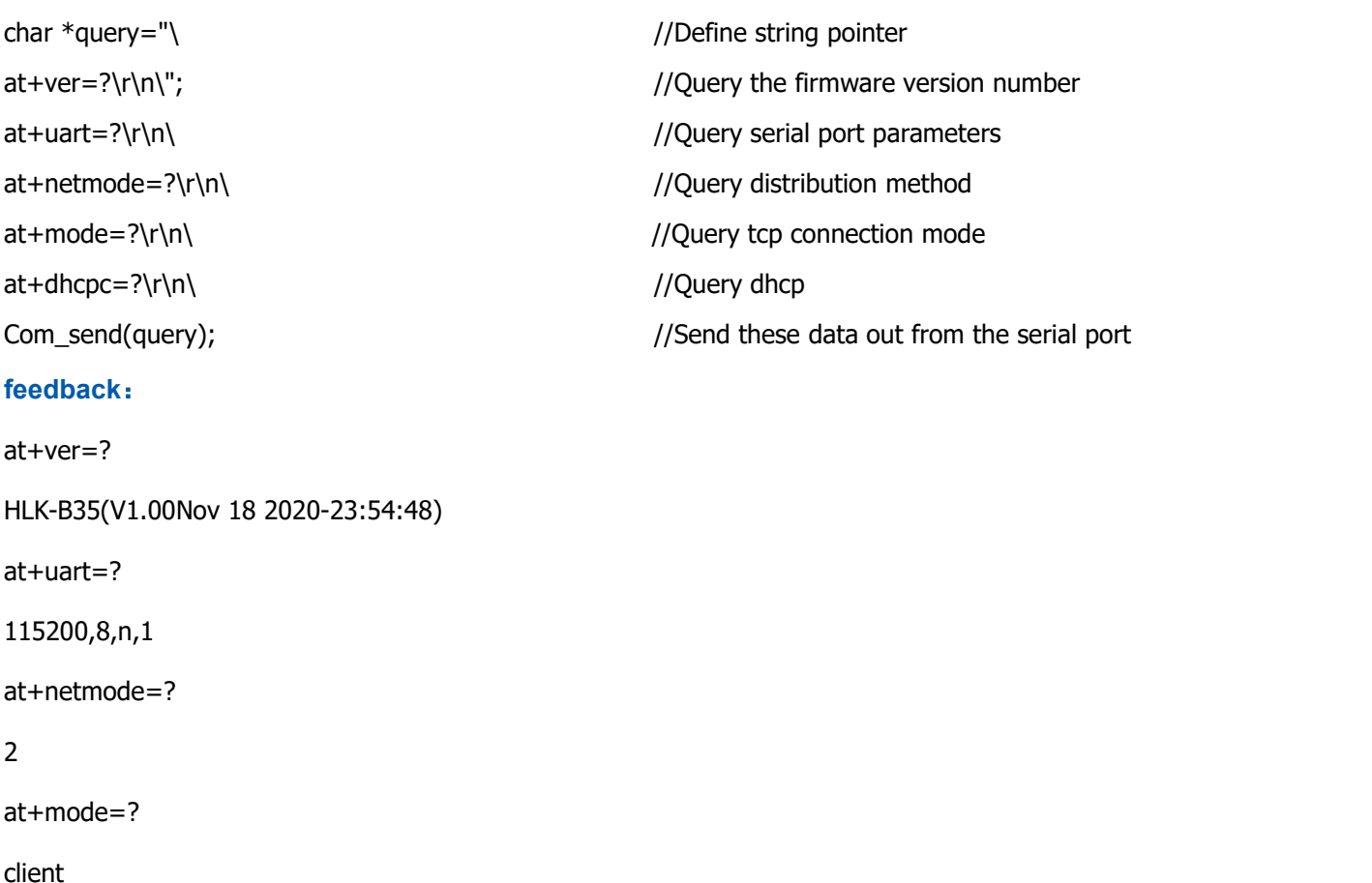

at+dhcpc=?

1

## **4.2. Configure the module as a client (static ip address)**

#### **code**:

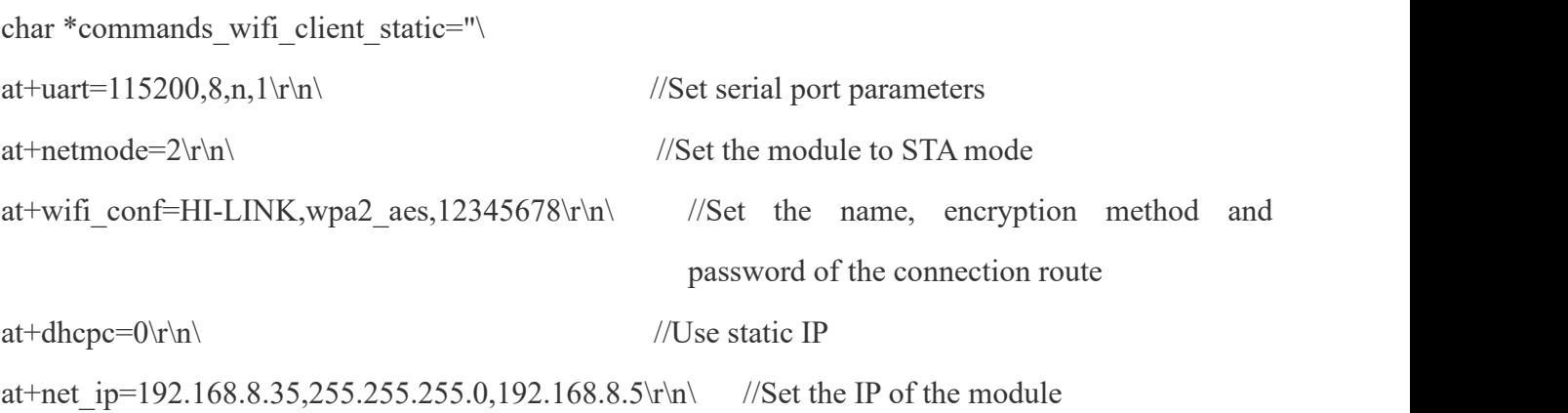

#### 第 20 页 共 30

# **HLK-B35**<br>第一天大学 **JRK 第二十五章 天有限公司**

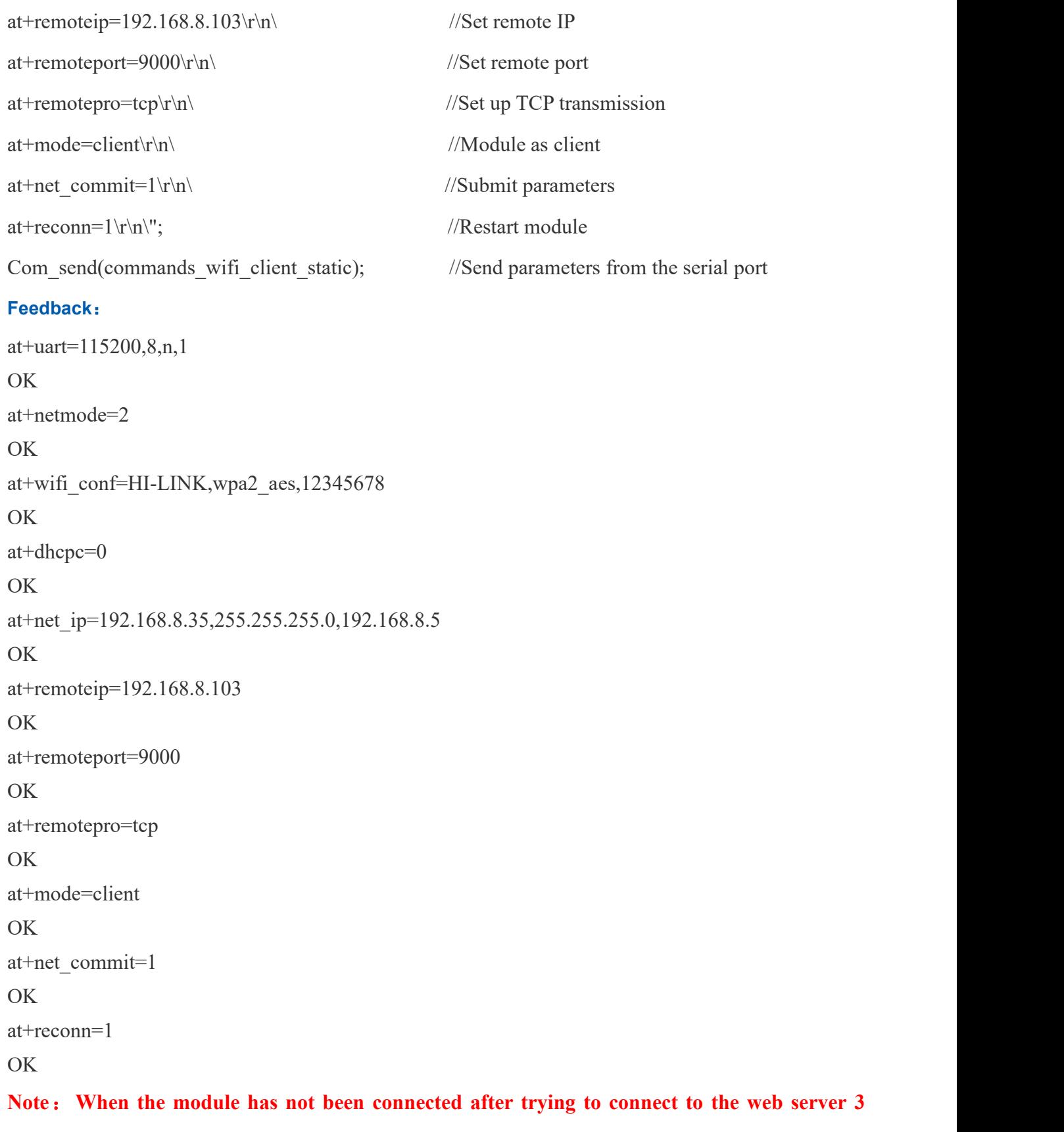

**times, the local port of the module will become any port**

# HLK-B35<br>HI-LInk | 深圳市海凌科电子有限公司

## **4.3. Configure the module as a server (dynamic ip address)**

#### **code: code**:

char \*commands\_wifi\_ap="\  $\arctan \theta = 2\frac{\ln \theta}{\sin \theta}$ at+wifi\_conf=HI-LINK,wpa2\_aes,00000000\r\n\ //Set the name, encryption method and password

at+net\_commit=1\r\n\  $//Submit parameters$ 

 $at+reconn=1\r\hbar\"$ ; //Restart module

Com send(commands wifi ap);

#### **Feedback**:

at+netmode=2 OK **OK** at+wifi\_conf=HI-LINK,wpa2\_aes,00000000 OK **OK** at+dhcpc=1 OK **OK** at+remoteport=8000 OK **OK** at+remotepro=tcp OK **OK** at+mode=server OK **OK** at+uart=115200,8,n,1 OK **OK** at+net\_commit=1 OK **OK** at+reconn=1 OK

of the connection route  $at+dh\text{cpc}=1\text{tr}\ln\left(\frac{1}{2}\right)$  //Use dynamic IP  $at+$ remoteport=8000\r\n\ //Set local listening port at+remotepro=tcp\r\n\ //Set the socket connection method at+mode=server\r\n\ //Socket connects as server  $at+uart=115200, 8, n, 1\$ r\n\ //Set serial port parameters

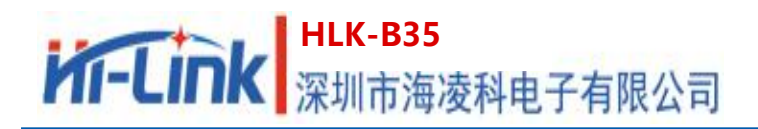

#### **4.4. Reset**

#### **code: code**:

char \*commands\_device\_default=" at+default=1\r\n\"; //reset

Com send(commands device default);

#### **feedback**:

at+default=1

OK **OK** 

Then the module will restart and restore the factory default configuration parameters

**The hardware reset method is :** Long press the ES0 button on the bottom plate for more than 3 seconds to restore the factory settings.

For more functions, please use the configuration software to set up. Figure 13 below shows the related instructions of the configuration software.

#### **Configuration software instruction**

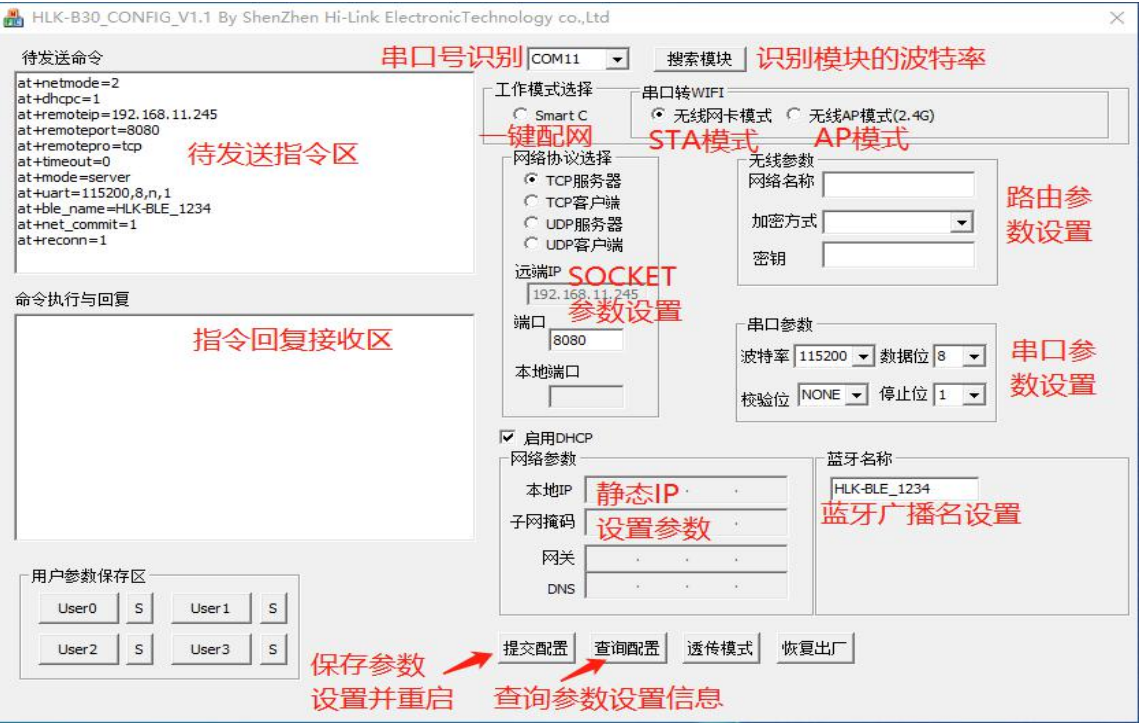

Pic 13 Serial port configuration interface

## **5. Bluetooth distribution network and data transparent transmission**

## **5.1. Bluetooth distribution network**

(1) Ensure that the module is in STA mode, that is, at+netmode=2 AT command has been executed

(2) Turn on the Bluetooth of the mobile phone, open the HLK-BLE.apk application APP, and find the default Bluetooth broadcast name of the module B35-BLE

Click, if the connection is successful, the APP interface will switch to the transparent transmission test interface.

(3) Click the button in the upper right corner of the transparent transmission interface: Configure networking, enter the configuration networking interface, and enter the

The WiFi name and password are fine. As shown in Figure 14

Then the module will restart and connect to the route according to the WiFi name and password

entered above.

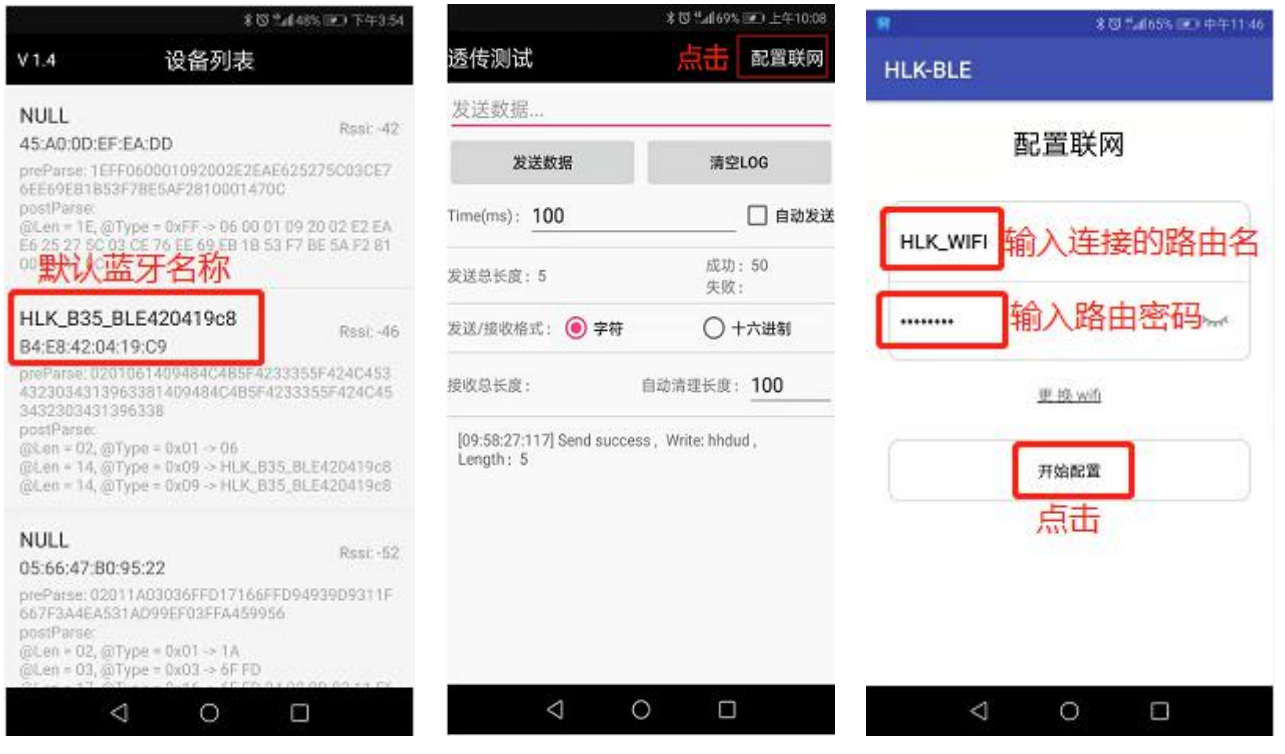

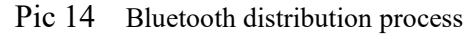

## **5.2. Bluetooth transparent transmission**

As long as the first four characters in the string entered in the transparent transmission test interface are not "!%!%", they are considered as transparent data, and the module will send the string through the serial port at this time.

#### 第 24 页 共 30

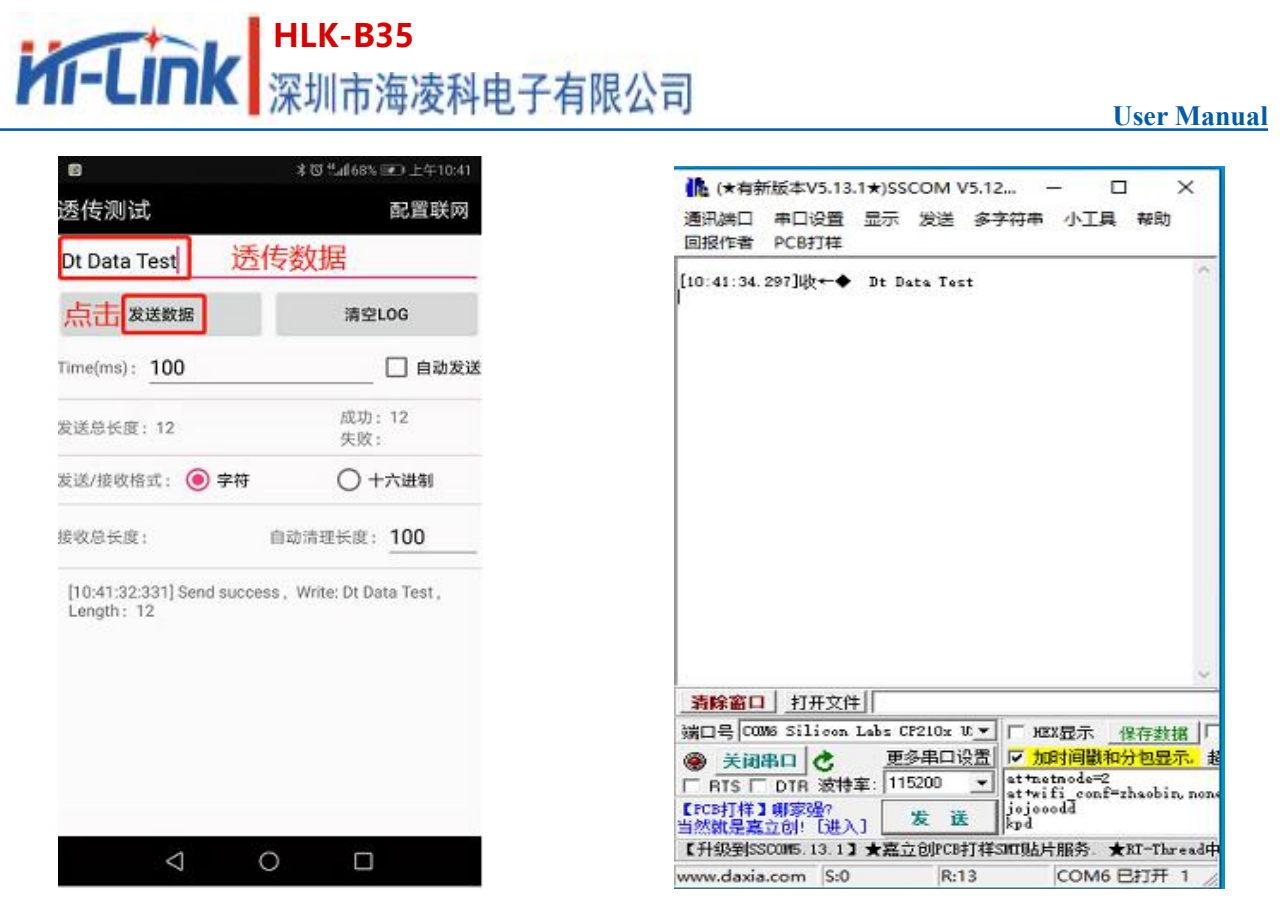

Pic 15 Send transparent data in APP Pic 16 Receive transparent data

## **6. Module power consumption measured data**

## **6.1. Power consumption in Sta mode**

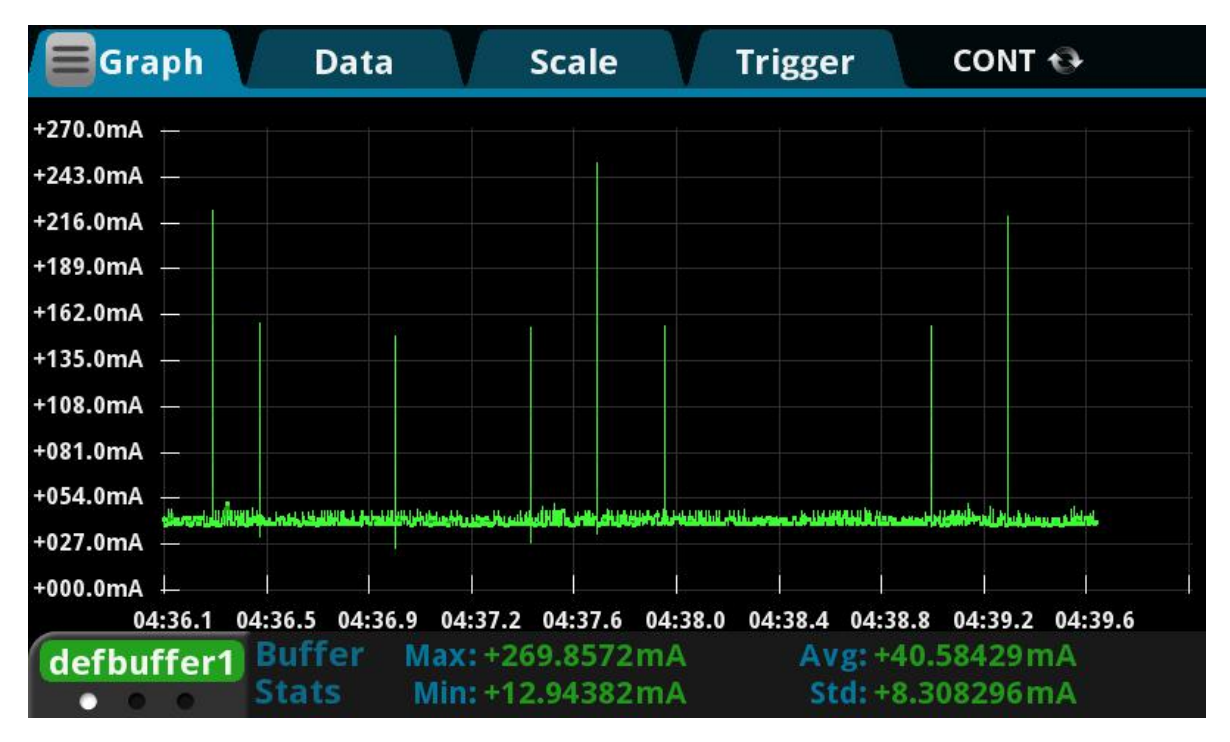

Pic 17 Bluetooth broadcast is turned on, and the module as a client keeps trying to connect to the working current of the remote server

#### 第 25 页 共 30

## **6.2. Power consumption of transparent data transmission in Sta mode**

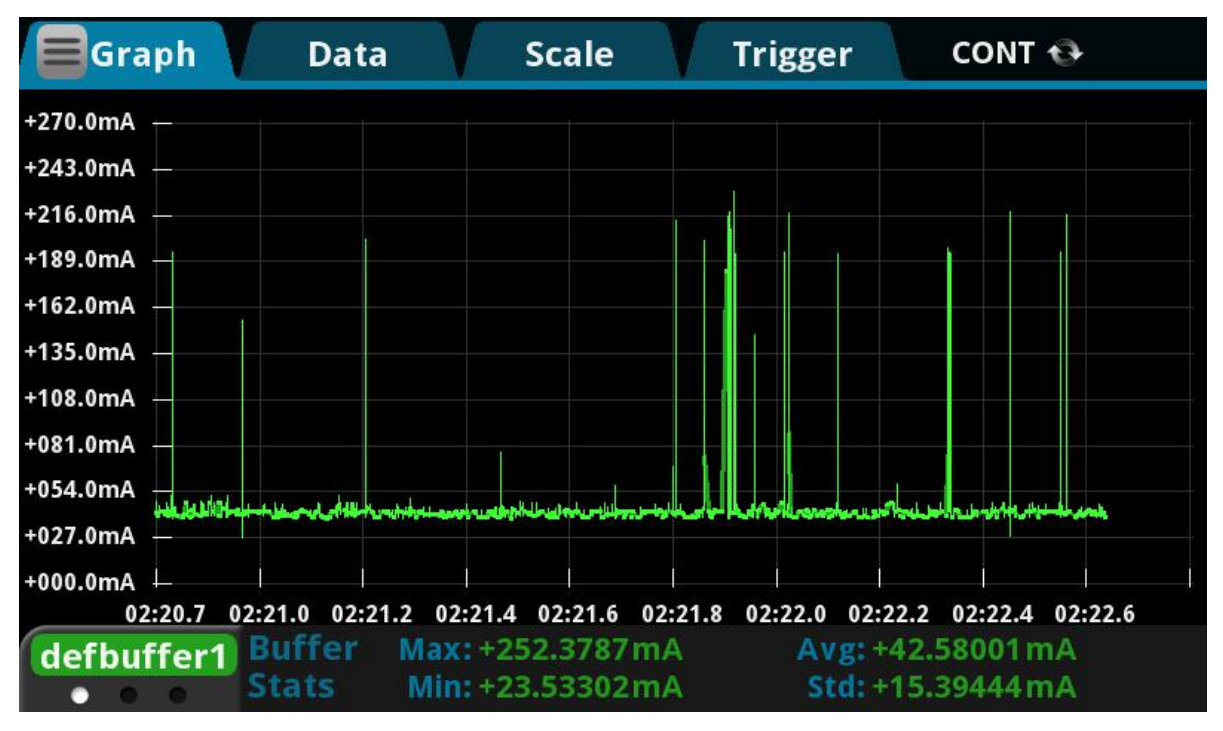

Pic 18 Bluetooth broadcast is turned on, and the module acts as a working current for the client to connect to the remote server and continuously send data

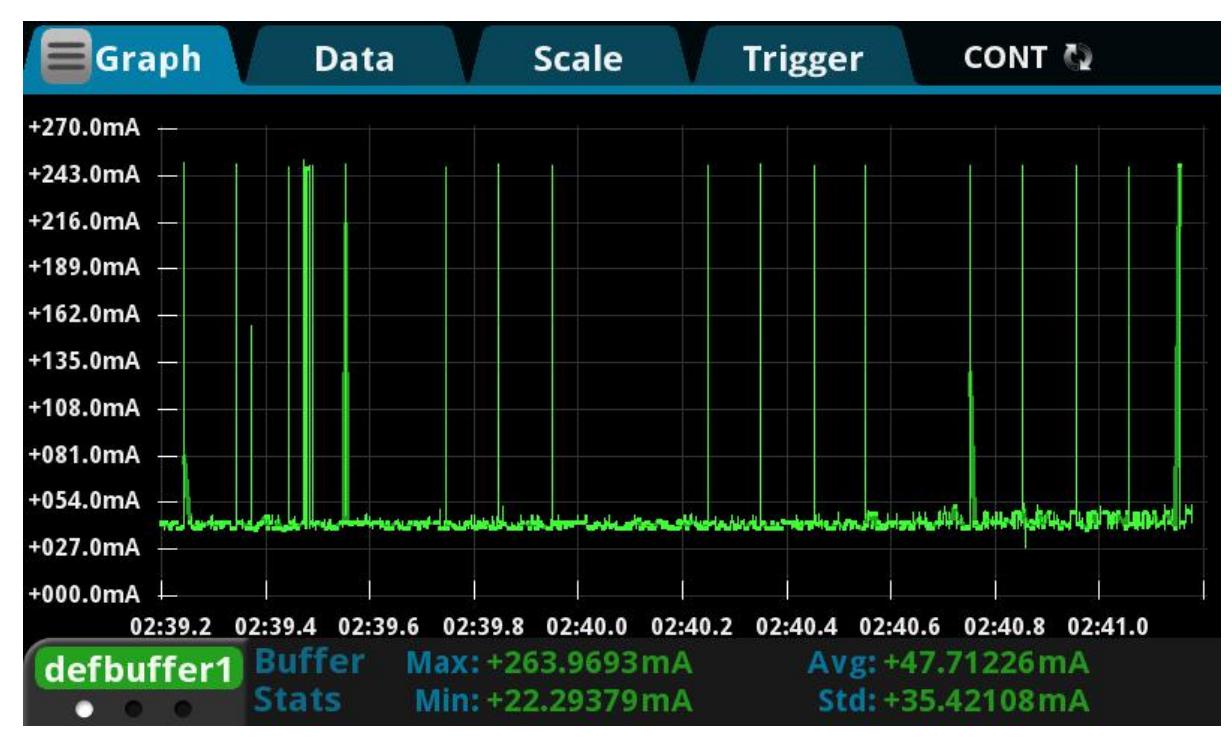

## **6.3. Power consumption in AP mode**

Pic19 Bluetooth broadcast is turned on, the module is used as the working current of the server

#### 第 26 页 共 30

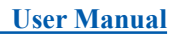

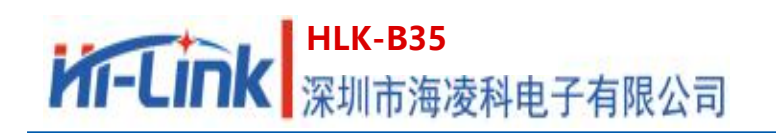

## **7. Appendix A Document Revision History**

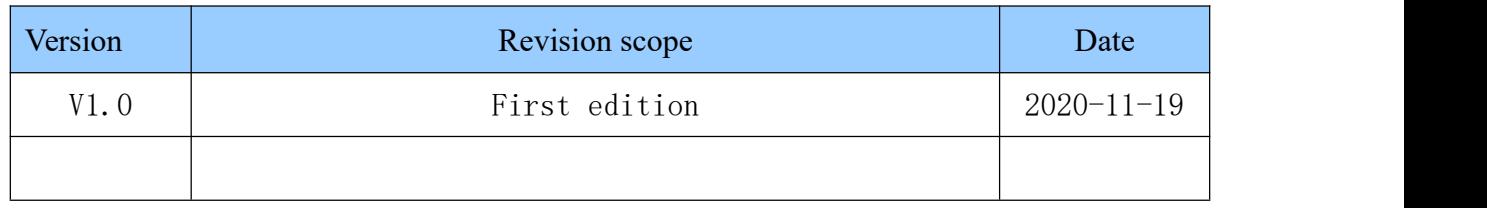

FCC Statements

(OEM) Integrator has to assure compliance of the entire end-product incl. the integrated RF Module. For 15 B (§15.107 and if applicable §15.109) compliance, the host manufacturer is required to show compliance with 15 while the module is installed and operating.

Furthermore the module should be transmitting and the evaluation should confirm that the module's intentional emissions (15C) are compliant (fundamental / out-of-band). Finally the integrator has to apply the appropriate equipment authorization (e.g. Verification) for the new host device per definition in §15.101.

Integrator is reminded to assure that these installation instructions will not be made available to the end-user of the final host device.

The final host device, into which this RF Module is integrated" has to be labeled with an auxiliary label stating the FCC ID of the RF Module, such as "Contains FCC ID: 2AD56HLK-B35

"This device complies with part 15 of the FCC rules. Operation is subject to the following two conditions:

(1)this device may not cause harmful interference, and

(2)this device must accept any interference received, including interference that may cause undesired operation."

"Changes or modifications to this unit not expressly approved by the party responsible for compliance could void the user's authority to operate the equipment."

#### 第 27 页 共 30

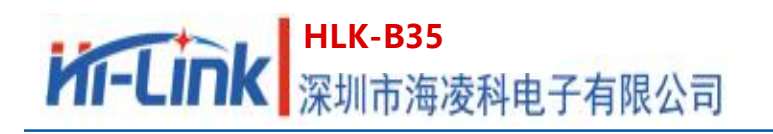

the Integrator will be responsible to satisfy SAR/ RF Exposure requirements, when the module integrated into the host device.

Module statement

The single-modular transmitter is a self-contained, physically delineated, component for which compliance can be demonstrated independent of the host operating conditions, and which complies with all eight requirements of § 15.212(a)(1) as summarized below.

1) The radio elements have the radio frequency circuitry shielded.<br>2) The module has buffered modulation/data inputs to ensure that the device will comply with Part 15 requirements with any type of input signal.

3) The module contains power supply regulation on the module.

4) The module contains a permanently attached antenna.

5) The module demonstrates compliance in a stand-alone configuration.

6) The module is labeled with its permanently affixed FCC ID label.

7) The module complies with all specific rules applicable to the transmitter, including all the conditions provided in the integration instructions by the grantee.

8) The module complies with RF exposure requirements.

NOTE: This equipment has been tested and found to comply with the limits for a Class B digital device, pursuant to part 15 of the FCC Rules. These limits are designed to provide reasonable protection against harmful interference in a residential installation. This equipment generates uses and can radiate radio frequency energy and, if not installed and used in accordance with the instructions, may cause harmful interference to radio communications. However, there is no guarantee that interference will not occur in a particular installation. If this equipment does cause harmful interference to radio or television reception, which can be determined by turning the equipment off and on, the user is encouraged to

**User Manual**

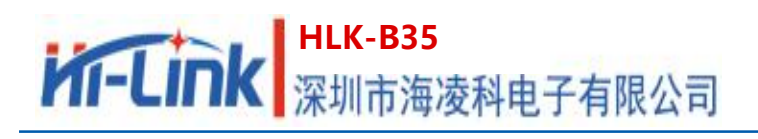

try to correct the interference by one or more of the following measures:

- Reorient or relocate the receiving antenna.
- Increase the separation between the equipment and receiver.
- -Connect the equipment into an outlet on a circuit different from that to which the

receiver is connected.

-Consult the dealer or an experienced radio/TV technician for help

#### **Integration instructions for host product manufacturers according to KDB 996369 D03 OEM**

#### **Manual v01**

**2.2 List of applicable FCC rules** FCC Part 15.247

#### **2.3 Specific operational use conditions**

This transmitter/module and its antenna(s) must not be co-located or operating in conjunction with any transmitter. This information also extends to the host manufacturer's instruction manual.

#### **2.4 Limited module procedures**

not applicable

#### **2.5 Trace antenna designs**

It is "not applicable" as trace antenna which is not used on the module.

#### **2.6 RF exposure considerations**

This equipment complies with FCC RF radiation exposure limits set forth for an uncontrolled environment. This compliance to FCC radiation exposure limits for an uncontrolled environment, and minimum of 20cm separation between antenna and body.

The host product manufacturer would provide the above information to end users in their end-product manuals.

#### **2.7 Antennas**

PCB antenna; 1dBi; 2.412 GHz~2.462GHz, 2.402 GHz~2.480GHz

#### **2.8 Label and compliance information**

The end product must carry a physical label or shall use e-labeling followed KDB784748D01 and KDB

#### 第 29 页 共 30

784748 stating "Contains Transmitter Module FCC ID: 2AD56HLK-B35".

#### **2.9 Information on test modes and additional testing requirements**

Data transfer module demo board can control the EUT work in RF test mode at specified test Channel.

#### **2.10 Additional testing, Part 15 Subpart B disclaimer**

The modular transmitter is only FCC authorized for the specific rule parts (FCC Part 15.247) listed on the grant, and that the host product manufacturer is responsible for compliance to any other FCC rules that apply to the host not covered by the modular transmitter grant of certification. The final host product still requires Part 15 Subpart B compliance testing with the modular transmitter installed when contains digital circuity.

#### 第 30 页 共 30